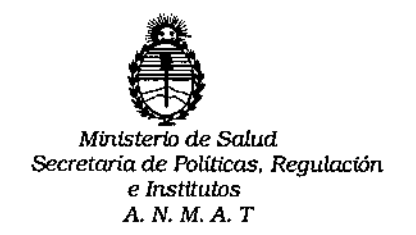

DISPOSICiÓN N"

# $2122$

**BUENOS AIRES** 

# 1 2 MAR 2015

VISTO, el expediente nº 1-47-11235/13-9 del Registro de la **Administración Nacional de Medicamentos, Alimentos y Tecnología Médica V,**

## CONSIDERANDO:

**Que por las presentes actuaciones la firma TECNOU\B S.A. solicita autorización para la venta a laboratorios de análisis clínicos del Producto para** diagnóstico de uso "in Vitre" denominado DML 3000<sup>T</sup> " / DISEÑADO PARA MEDIR Y ANALIZAR LA LUZ EMITIDA COMO RESULTADO DE UNA REACCIÓN DE QUIMIOLUMINISCENCIA, EN TODOS LOS ENSAYOS DE ADN HYBRID CAPTURE<sup>®</sup> 2 (hc2).

**Que a fs. 149 consta el informe técnico producido por el Servicio de Productos para Diagnóstico que establece que el producto reúnen las condiciones de aptitud requeridas para su autorización.**

**Que la Dirección Nacional de Productos Médicos ha tomado la intervención de su competencia.**

**Que se ha dado cumplimiento a los términos que establece la Ley** 16.463, Resolución Ministerial Nº 145/98 y Disposición A.N.M.A.T Nº 2674/99.

**Que la presente se dicta en virtud de las facultades conferidas por el** Artículo 8º inciso 11) del Decreto Nº 1490/92 y 1886/14.

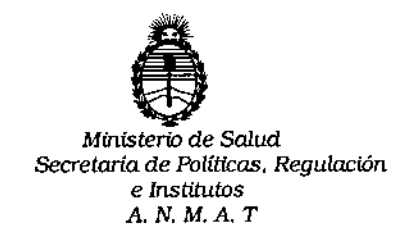

DISPOSICIÓN N°  $\qquad$  2 1 2 2

Por ello;

# EL ADMINISTRADOR NACIONAL DE LA ADMINISTRACION NACIONAL DE MEDICAMENTOS, ALIMENTOS Y TECNOLOGIA MEDICA

## DI S P O N E:

**ARTICULO 1°,- Autorizase la venta a laboratorios de análisis clínicos del Producto** para diagnóstico de uso "in Vitro" denominado DML 3000™ / DISEÑADO PARA MEDIR Y ANALIZAR LA LUZ EMITIDA COMO RESULTADO DE UNA REACCiÓN DE QUIMIOLUMINISCENCIA, EN TODOS LOS ENSAYOS DE ADN HYBRID CAPTURE@2 (hc2) que será elaborado por QIAGEN GmbH. QIAGEN Str. 1, D-40724 Hilden. (ALEMANIA) e importado por TECNOLAB S.A; con un periodo de vida útil de QUINCE (15) AÑOS desde la fecha de elaboración conservado entre 5 - 40°C.

**ARTICULO 20.- Acéptense los rótulos y manual de instrucciones obrantes a fojas** 23 a 70 y 77 a 103, desglosándose las fojas 23 a 70 y 77 debiendo constar en **los mismos que la fecha de vencimiento es la declarada por el elaborador impreso en los rótulos de cada partida.**

ARTICULO 3°.- Extiéndase el Certificado correspondiente.

ARTICULO 40.- LA ADMINISTRACION NACIONAL DE MEDICAMENTOS, ALIMENTOS Y TECNOLOGIA MEDICA, se reserva el derecho de reexaminar los **métodos de control, estabilidad y elaboración cuando las circunstancias así lo determinen.**

**ARTICULO** 5º.- Regístrese; gírese a Dirección de Gestión de Información Técnica **a sus efectos, por Mesa de Entradas de la Dirección Nacional de Productos Médicos notifíquese al interesado y hágasele entrega de la copia autenticada de**

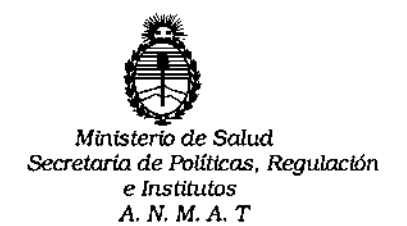

DISPOSICIÓN Nº

 $2122$ 

**la presente Disposición junto con la copia de los proyectos de rótulos, manual de instrucciones y el Certificado correspondiente.Cumplido, archívese.-**

Expediente nº: 1-47-11235/13-9

DISPOSICIÓN Nº:

 $2122$ 

av.

r Charles Company and the Company of the Company of the Company of the Company of the Company of the Company o<br>And the Company of the Company of the Company of the Company of the Company of the Company of the Company of t Dr. FEDERICO KASKI Subedministrador Nacional

 $A.N.M.A.T.$ 

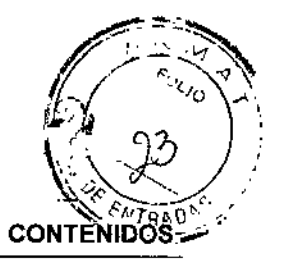

# \1 2 MAR 2015

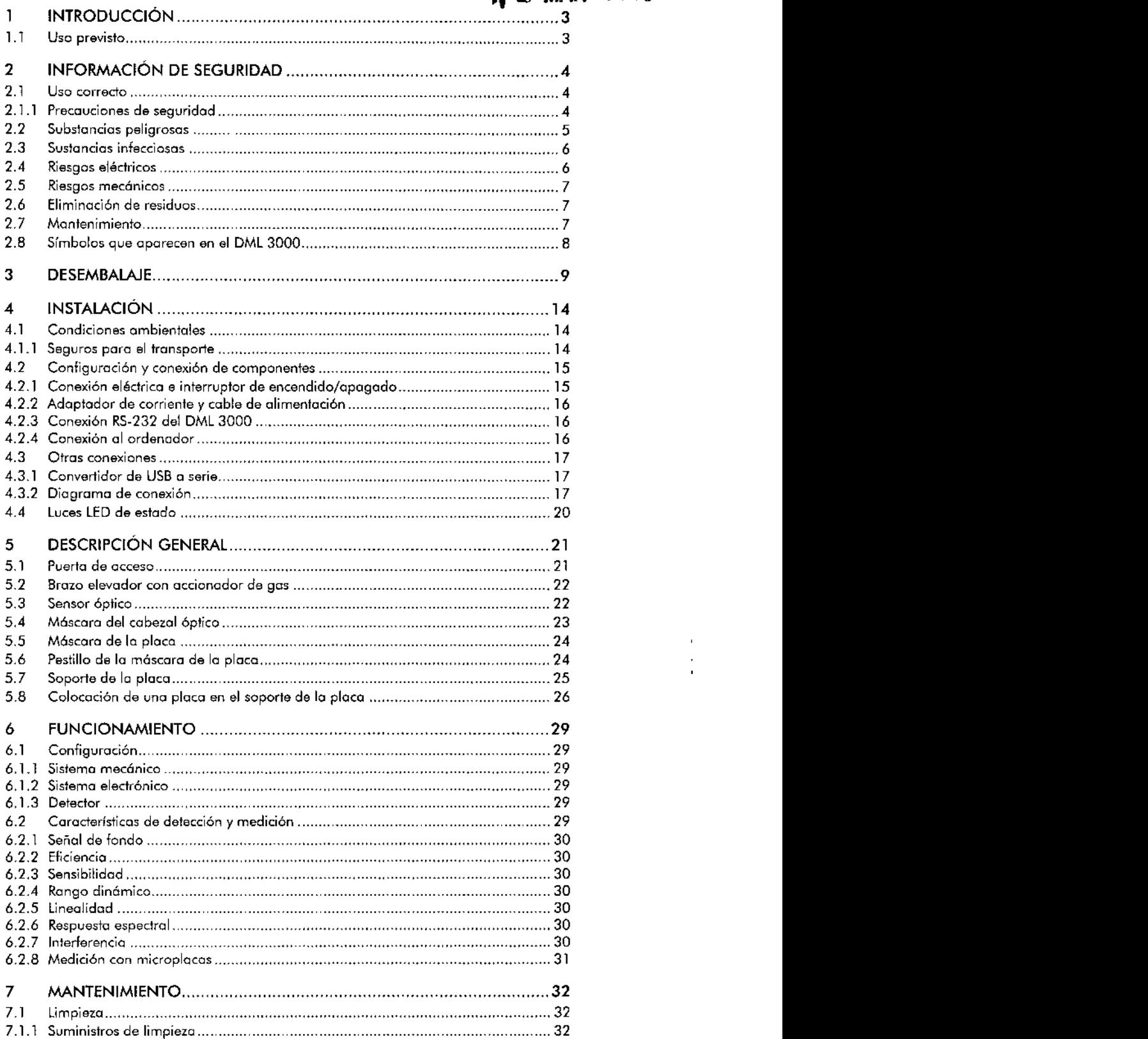

DML 3000 - Manual del usuario *0212012*

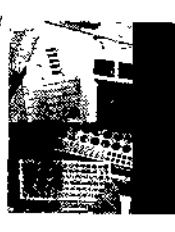

 $\begin{array}{l} \hline \textbf{I} \textbf{I} \textbf{t} \textbf{c} \textbf{r} \textbf{o} \textbf{a} \textbf{b} \textbf{a} \textbf{a} \textbf{a} \textbf{b} \textbf{b} \textbf{c} \textbf{b} \textbf{b} \textbf{c} \textbf{b} \textbf{b} \textbf{c} \textbf{b} \textbf{b} \textbf{c} \textbf{b} \textbf{b} \textbf{c} \textbf{b} \textbf{b} \textbf{c} \textbf{b} \textbf{b} \textbf{b} \textbf{b} \textbf{b} \textbf{b}$ rd-301  $40.333$ www.techolar.com

 $\mathbf{1}$ 

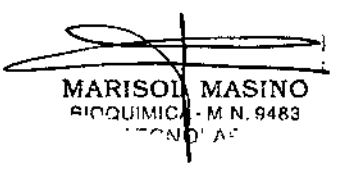

j.

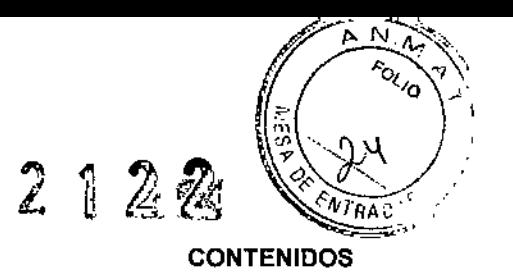

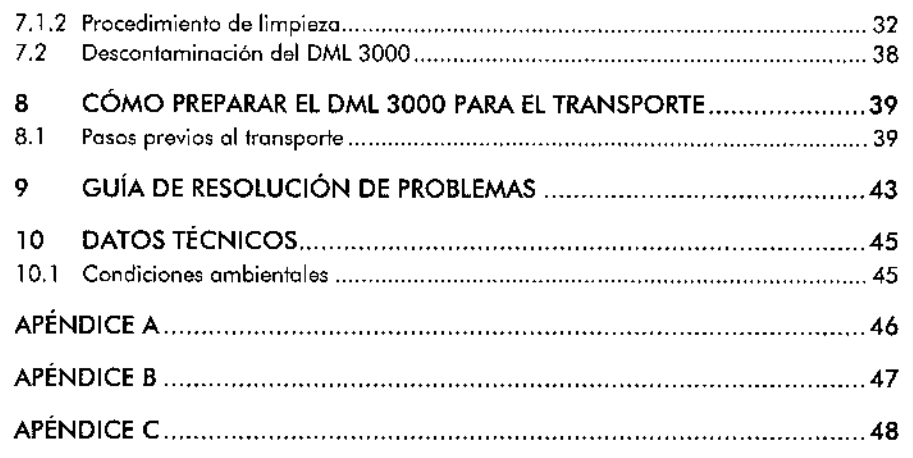

DML 3000 - Manual del usuario *0212012*

#### 2

 $\ddot{\phantom{0}}$ 

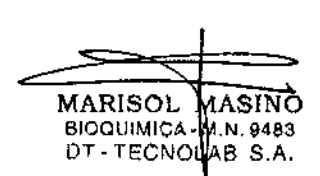

ŗ

 $\mathop{!}\nolimits$ 

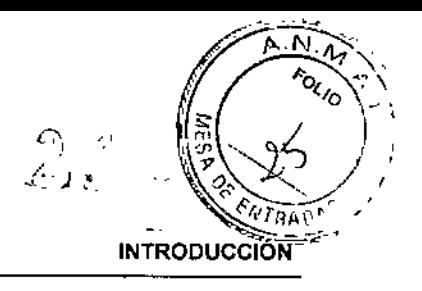

# 1 INTRODUCCiÓN

Este manual del usuario contiene instrucciones de uso destinadas a los técnicos de laboratorio que vayan a utilizar el DML 3000 (luminómetro de microplacas) para medir y analizar muestras con el software del HC2 System. Este manual es complementario del manual digene *HC2 System* Software User *Manual.*

La función principal del OML3000 es exponer cada pocillo de una microplaca de 96 pocillos a un lector que mide la luz utilizando un tubo fotomultiplicador *(photomultiplier tube,* PMT). La luz medida se amplifica, se convierte en señal eléctrica y se comunica en unidades relativas de luz (URL).

La microploca se coloca en un sistema de eje en Y que utiliza un motor paso a paso.

El DML3000 es altamente sensible y tiene un amplio intervalo dinómico. Tiene un tubo fotomultiplicador (PMT) contador de fotones de fondo bajo y mide la luz en el espectro visible (de 350 nm a 650 nm).

# 1.1 Uso previsto

La función del Hybrid Capture® 2 (hc2) System DML 3000 Microplate Luminometer es medir la luz emitida como resultado de uno reacción de quimioluminiscencia. Los resultados obtenidos utilizando la tecnología de quimioluminiscencia en micro placas de 96 pocillos se calculan e interpretan según los parámetros de validación del ensayo.

DMl 3000 - Manual del usuario *02J2012*

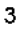

**MARISO** BIOQLlIMI [1, . TEC MASINO .M,N.9483 OlAS S.A.

INFORMACIÓN DE SEGURID

# 2 INFORMACiÓN DE SEGURIDAD

Este manual contiene mensajes de advertencio y precaución que el usuario ha de respetar con vistas a garantizar el funcionamiento y mantenimiento seguros del DML 3000. De lo contrario, la protección proporcionada por el equipo podío verse reducida.

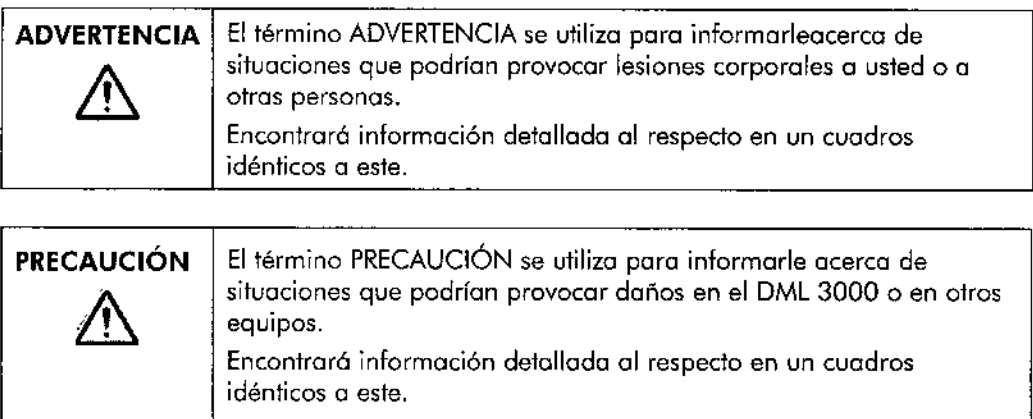

Lea este apartado antes de utilizar el DML3000. Asegúrese de que cualquier persona que utilice el DML 3000 haya sido instruida en las prácticas generales de seguridad en laboratorios y en los prácticas de seguridad específicos del DML 3000.

Los instrucciones de este manual tienen como objetivo complementar, pero no sustituir, los requisitos deseguridad normales que prevalezcan en el país del usuario.

# 2.1 Uso correcto

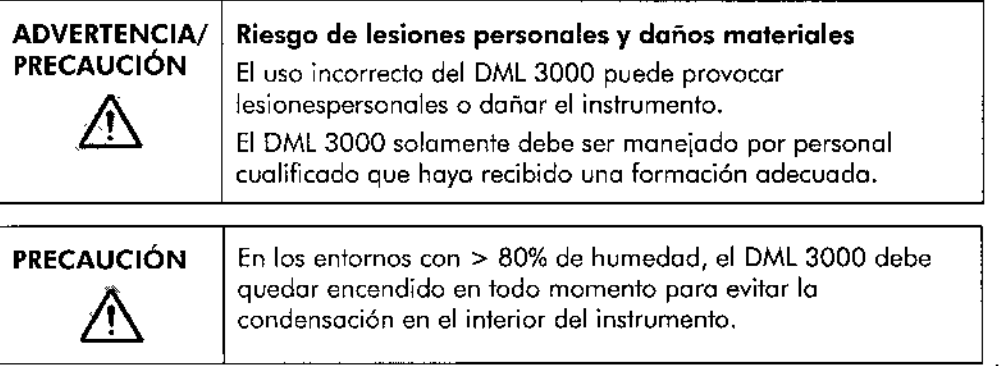

## 2.1.1 Precauciones de seguridad

Nota: Paro obtener un óptimo rendimiento del DML3000, enchúfelo a un protector contra sobretensiones o en un sistema de alimentación ininterrumpida (SAl)antes de conectarlo a una toma de corriente.

Si el DML 3000 está encendido, el cabezal óptico debe permanecer en la posición inicial cuando la cubierta esté abierta. Si intenta mover el cabezal óptico cuando el DML3000 está encendido, lo expondría a la luz ambiental. La luz ambiental daña los componentes electrónicos sensibles del cabezal óptico.

DML 3000 - Manual del usuario *0212012*

**MARISOL MASINO** BIOQUIMICA M, N, 9483 DT - TECNCLAB S.A.

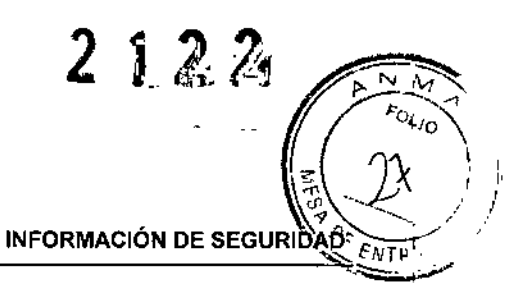

 $\mathbf{I}$ 

No abra la puerta de acceso cuando el DML 3000 esté funcionando.

### **Planificación de la seguridad**

Lo seguridad del personal, equipo y entorno es una de las característicos principales del diseño del DML 3000. El funcionamiento seguro del DML 3000 requiere que los usuarios instalen debidamente el equipo, garantizando una ventilación adecuado y tomos de corriente seguras.

### **Formación**

Es de vital importancia que los usuarios del DML3000 reciban lo formación e información adecuadas acerca de cómo usar el instrumento de un modo seguro. Para más ayuda, póngase en contacto con el Servicio Técnico de Q1AGEN.

### **Revisión**

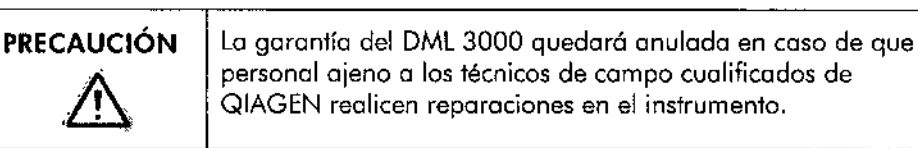

# 2.2 Substancias peligrosas

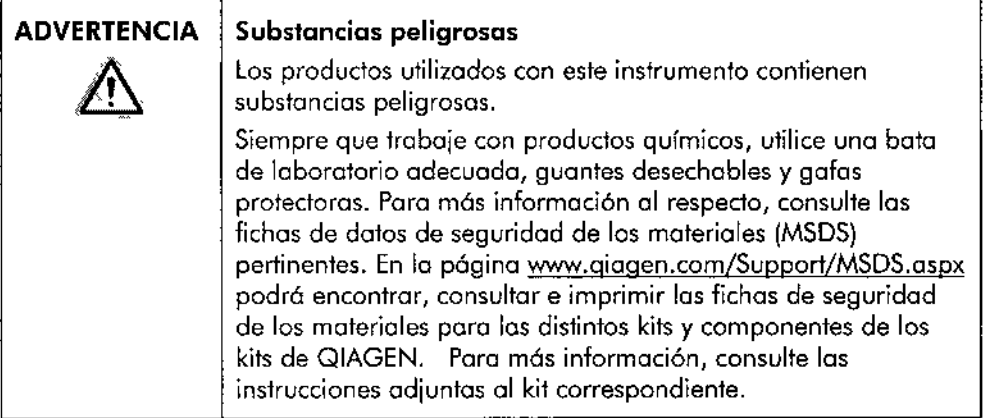

DML 3000 - Manual del usuario *02/2012*

 $M$ ARISOL  $M$ ASI $\overline{\text{NO}}$ BIOQUIMICA . M.N 9483 DT - TECNOLAB S.A.

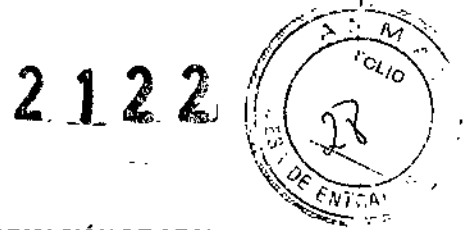

**INFORMACIÓN DE SEGURIDAD** 

MARISOI MASINO  $BIOQUIMIC$  M.N. 9483 DT-TECNOLAB S.A.

# 2.3 Sustancias infecciosas

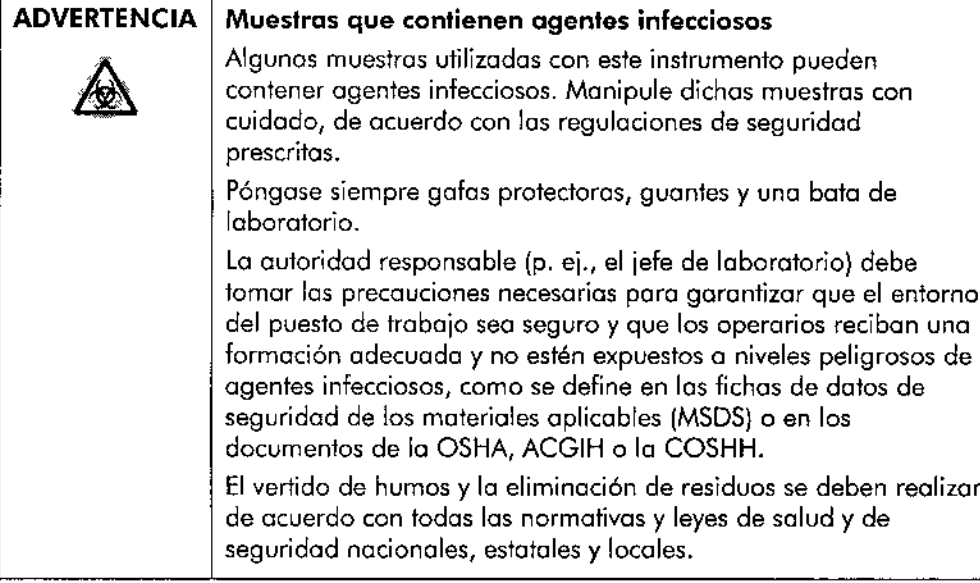

OSHA: Occupational Safety and Health Administration (Administración de Seguridad y Salud Ocupacional) (Estados Unidos de América).

ACGIH: ACGIH: American Conference of Government Industrial Hygienísts (Conferencia de Higienistas Industriales Ofic;ales de Estados Unidos) (Estodos Unidos de Américo).

COSHH: Control 01 Substances Hazardous to Health (Control de Sustancias Peligrosos poro la Saiud) (Reino Unido).

# 2.4 Riesgos eléctricos

La conciencia de los riesgos eléctricos básicos es esencial para el funcionamiento seguro de cualquier sistema. Entre los medidos poro garantizar lo seguridad eléctrico se pueden citar, entre otras, las siguientes:

- **•** Inspeccione periódicamente los cables eléctricos dentro de y sobre el DML 3000 paro identificar signos de desgaste y daños.
- No desconecte ninguna conexión eléctrica mientras la alimentación esté encendida.
- Las toreos de mantenimiento eléctrico deben ser realizados exclusivamente por personal cualificado.
- $\blacksquare$  Utilice exclusivamente cables de alimentación y accesorios eléctricos autorizados, toles como los incluidos en el DML 3000, con el fin de lograr una protección adecuado frente o descargos eléctricos .
- Conecte los cables de alimentación únicamente o uno fuente de alimentación con toma de tierra adecuada.
- No toque los interruptores ni lo fuente de alimentación con los monos mojados.
- Apague el DML 3000 antes de desconectar el cable de alimentación de CA.

DML 3000 - Manual del usuario *0212012*

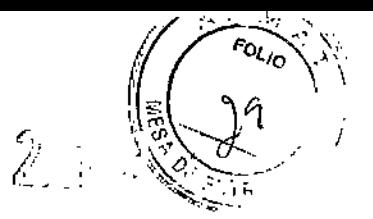

**INFORMACiÓN DE SEGURIDAD**

- Desenchufe el DML3000 antes de limpiar cualquier derrame de líquido importante.
- Vuelva a colocar todas las cubiertas de acceso antes de hacer funcionar el DML3000.

**Nota:** Consulte en el manual digene *HC2* System *Software User Manual* otros advertencias y precauciones relacionadas con el funcionamiento del DML 3000.

# 2.5 Riesgos mecánicos

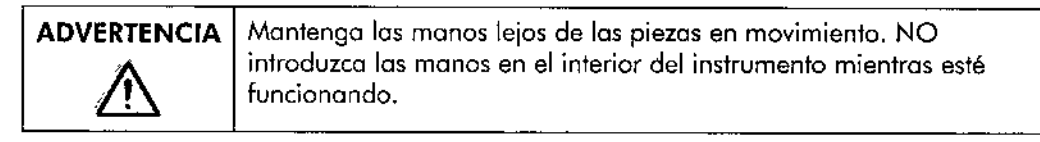

# 2.6 Eliminación de residuos

Los residuos pueden contener productos químicos o materiales contagiosos/de riesgo biológico, por lo que se deben recoger y eliminar de conformidad con todas las leyes y los normas de seguridad nacionales, regionales y locales.

Consulte el Apéndice A para obtener mós información sobre la eliminación de residuos de aparatos eléctricos y electrónicos (RAEE).

# 2.7 Mantenimiento

Mantenga el DML 3000 en buen estado operativo. Si el DML 3000 ha estado sometido a condiciones adversas, tales como un incendio, una inundación o un terremoto, póngase en contacto con el Servicio Técnico de QIAGEN.

Realice las tareas de mantenimiento tal como aparecen descritas en la sección "Mantenimiento". Las consecuencias de un mantenimiento indebido pueden requerir una costosa reparación del equipo de la que tendró que responsabilizarse el usuario.

DML 3000 - Manual del usuario *0212012*

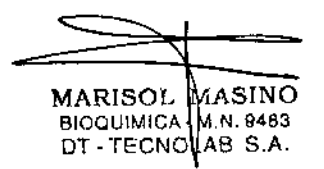

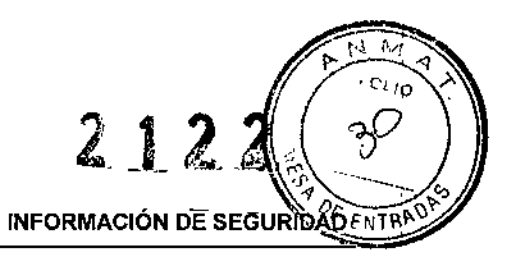

# 2.8 Símbolos que aparecen en el DML 3000

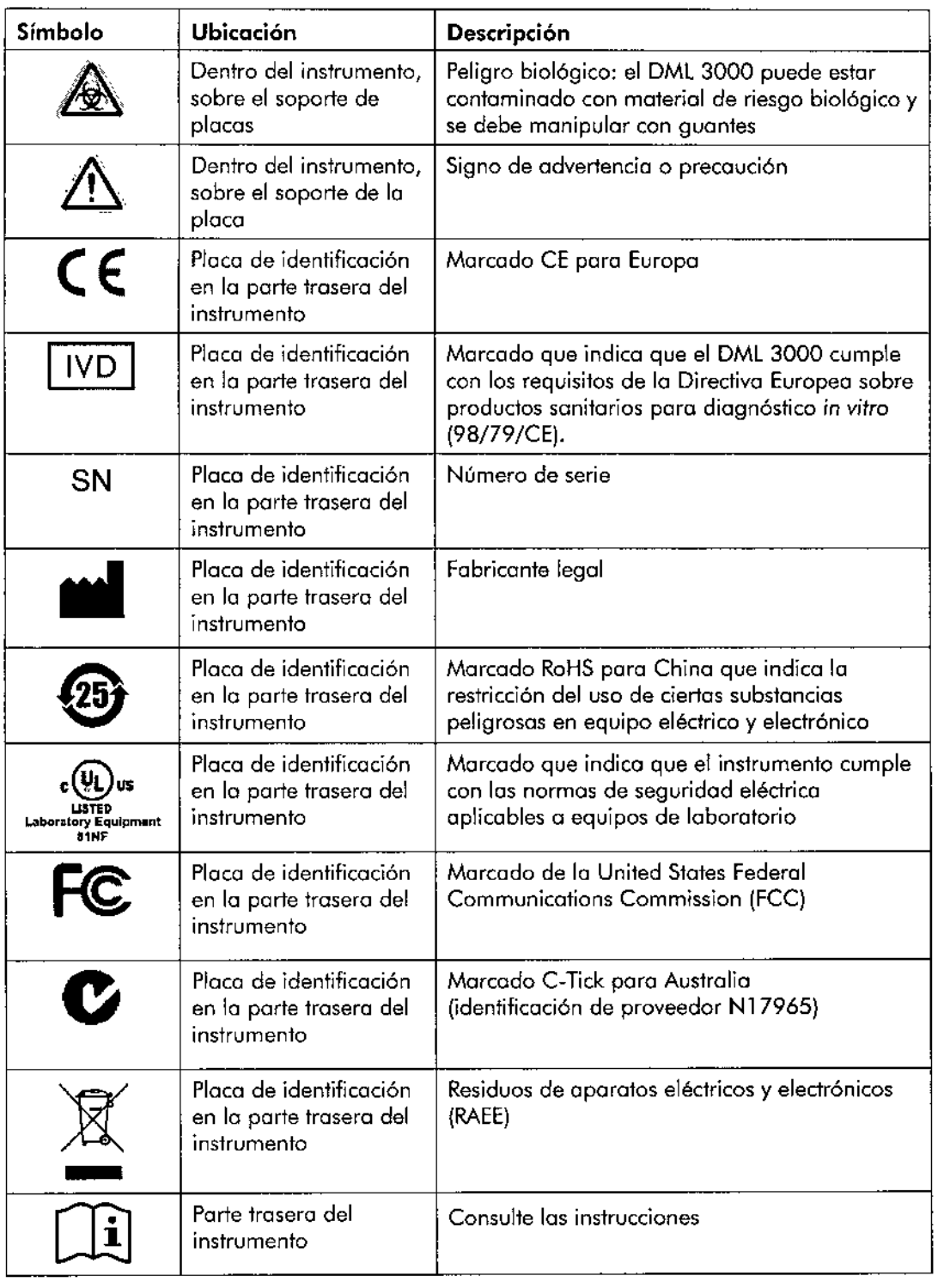

DML 3000 - Manual del usuario 02/2012

marisc 610QUlMIC DT-TECN

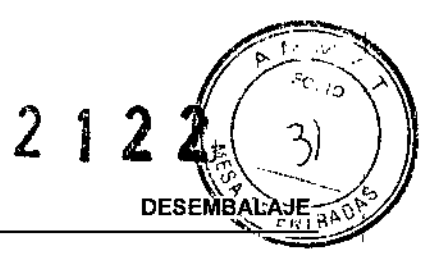

# 3 **DESEMBALAJE**

Este capítulo explica cómo extroer el DML3000 del embalaje de expedición.

Cuando recibo el DML3000, inspeccione detenidamente el paquete para verificar que contiene fodos los componentes, accesorios y la documentación pertinentes:

- Adaptador de corriente
- Cable RS-232
- **El** Manuales del usuario del DML 3000 (en CD)
- **■** Instrucciones de desembalaje del DML 3000
- Guía de inicio rápido del DML 3000
- ■• Hoja de información de contacto

Si falta cualquiera de los artículos citados, póngase en confacto con el distribuidor de QIAGEN más cercano o con el Servicio Técnico de QIAGEN.

**ADVERTENCIA/** PRECAUCiÓN  $\triangle$ la distribución del peso hace que el DML 3000 pese más en la parte posterior que en la frontal. Antes de levantar el DML3000, colóquese mirando o lo porte trasero del instrumento. Poro evitar lesiones, flexione las rodillas y levante el DML3000 lentamente paro compensar esta diferencia de peso

Coloque la caja en una superficie plana. Una persona sola debería ser capaz de desembalar el DML3000 y de levantarlo para sacarla de la caja de embalaje.

**Nota:** Guarde lo cojo y los protectores de espumo originales por si tiene que transportar el instrumento en el futuro.

DML 3000 - Manual del usuario 02/2012

9

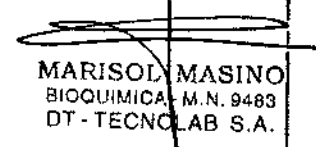

1,

ı

I

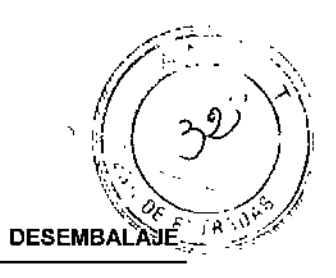

#### **Para desembalar el DML 3000:**

- l. Corte la cinta que precinta la parte superior de la caja de envío de forma longitudinal a los lados de la caja.
- 2. Separe las solapas de la caja de envío.
- 3. Encontrará las instrucciones de desembalaje en la parte superior del paquete.
- 4. Retire el kit de accesorios.
- 5. Coloque las manos debajo de la parte posterior del DML 3000.
- 6. Flexione las rodillas y levante el DML3000 y la espuma de embalaje para extraerlos de la caja.

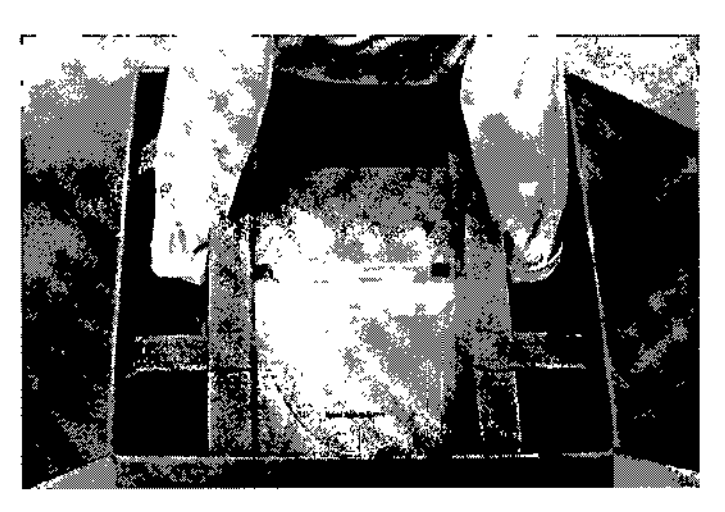

Figura 3-1; Cómo sacar el DML3000 de la caja de envío.

- 7. Coloque el DML 3000 en una superficie plana.
- 8. Retire la espuma de embala¡e de los laterales del DML3000.

DML 3000 - Manual del usuario *0212012*

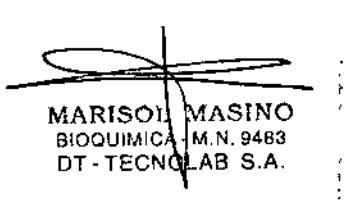

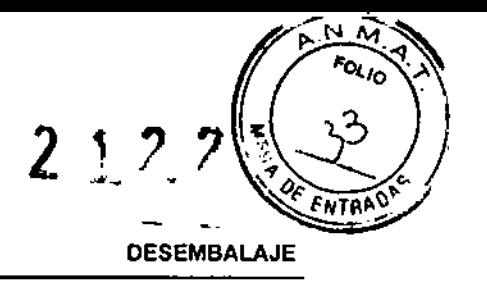

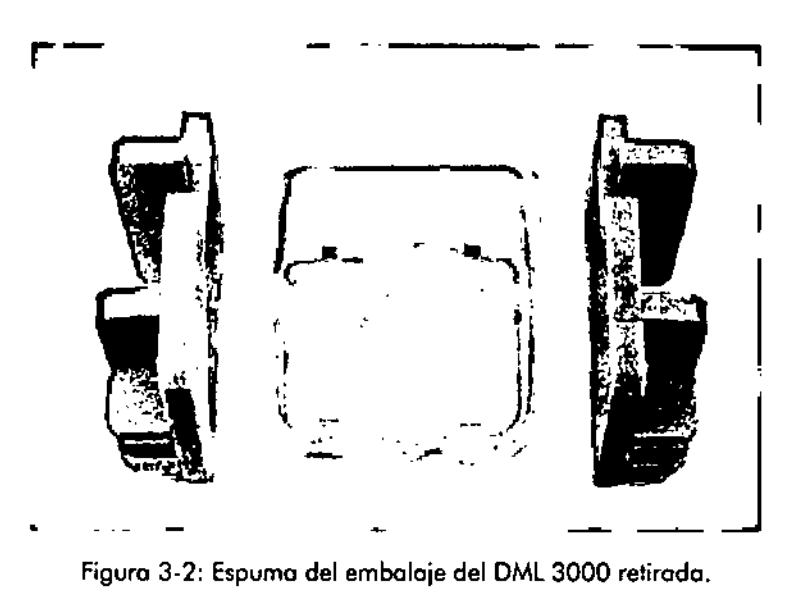

9. Retire lo cinta de la bolsa de plástico en la que envía el instrumento,

10. Saque el DML 3000 de la bolso de plóstico utilizodo poro el envfo.

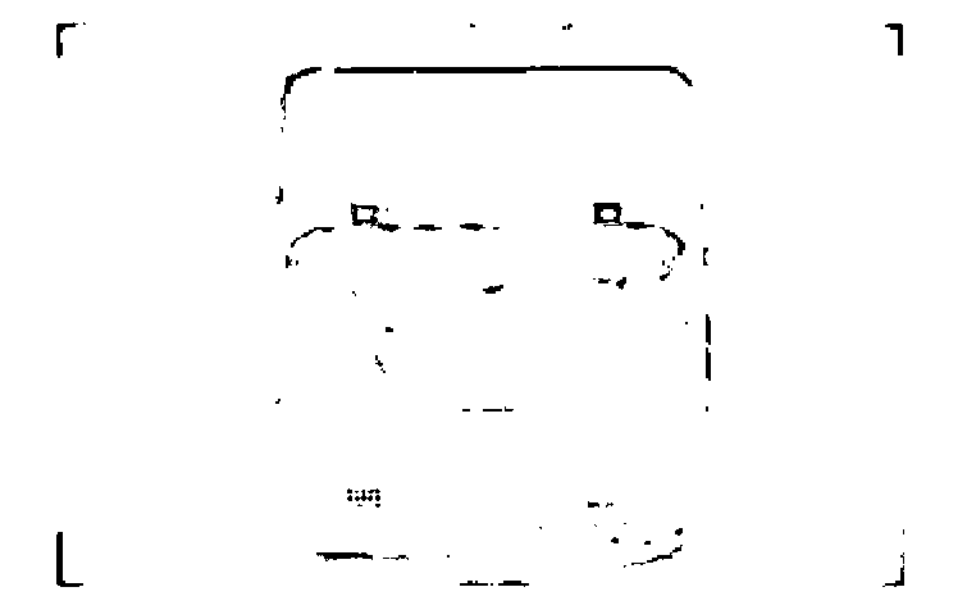

Figura 3-3: Cómo extraer el DML 3000 de la bolsa utilizada para el envío.

DML 3000 - Manual del usuario 02/2012

MARISOL<br>BIOQUIMIC<br>DT-TECN ASIN( M,N.;4S3 AB S.A.

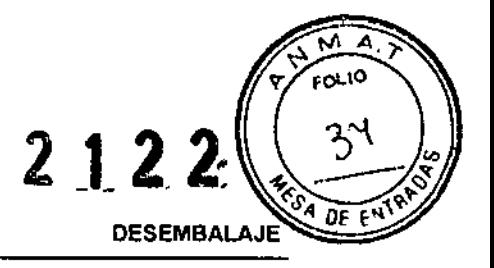

 $\pmb{\mathfrak{t}}$ 

 $\ddot{\phantom{a}}$ 

11. Retire y deseche los dos bolsos con desecante de lo bolsa de plósfico utilizado poro el envío.

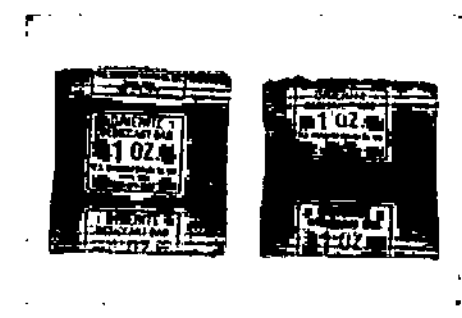

Figura 3.4: Bolsos con deseconle

- 12. Coloque lo bolsa de pl6stico en lo caja de envfo.
- , 3. Abro la puerto de acceso del DMl 3000.

,

14. localice el bloque de espumo colocado en el lado derecho del instrumento.

DML 3000 - Manual del usuario 02/2012

MARISOL≬MASINO SIOOUIMIC4|- M.N. 948 DT - TECN CLAS S.A.

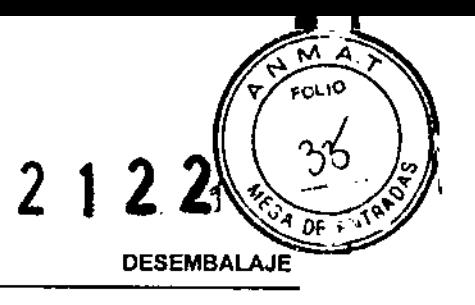

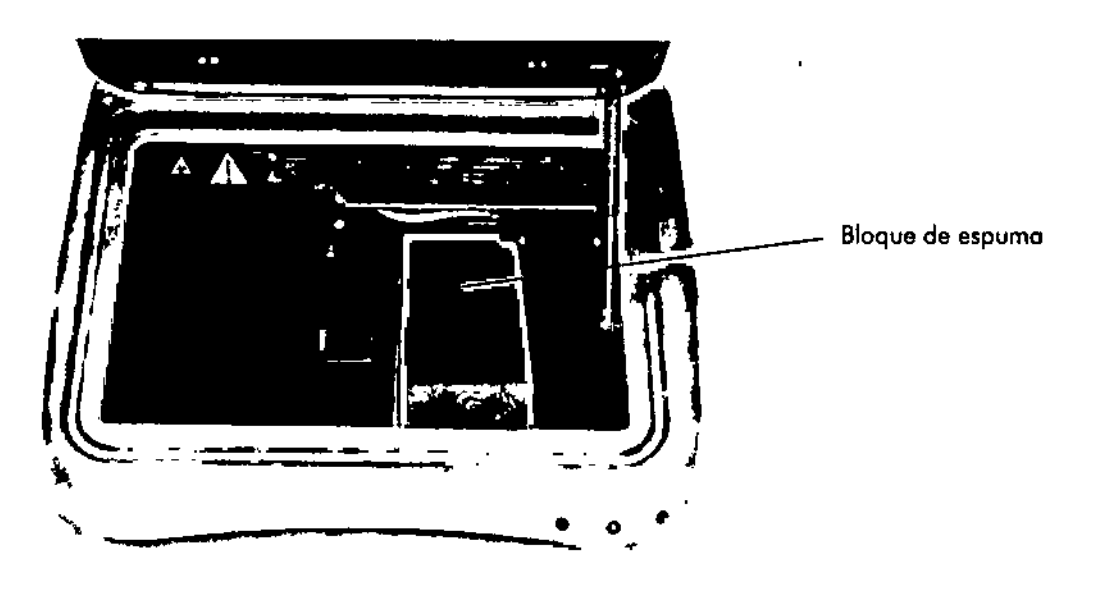

15. Refire el bloque de espumo del DMl 3000 y mételo en lo cojo de envío.

- Figuro 3.5: Bloque de espumo del DML 3000
- 16. Guarde lo cojo, lo bolso de pl6stico y el bloque de espuma poro volverlos a ufilizar en coso necesario.

DML 3000 - Manual del usuario 02/2012

MARISOL BIOQUIMIC<br>DT-TECN 1ASINC M.N. 948:<br>AQ: S,A,

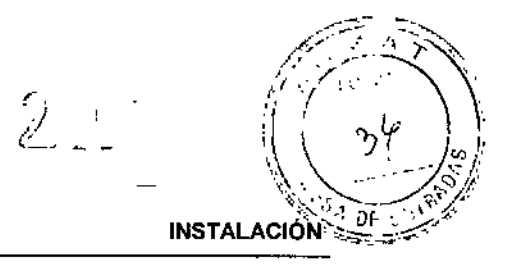

# **4 INSTALACiÓN**

# 4.1 Condiciones ambientales

Apoye el instrumento en una meso firme y estable. Colóquelo lejos de otros instrumentos sensibles a los vibraciones, tales como las balanzas analíticas.

Anote el número de serie, indicado en lo etiqueta de identificación de la porte trasera del instrumento, en una versión impresa de este manual o en un lugar seguro para poder consultarlo cuando seo necesario.

Coloque el DMl 3000 en una superficie estable y nivelada, cerca de una toma eléctrico conectodo a tierra. Deje un espacio libre mínimo de 7,5 cm por todos los laterales de la unidad paro asegurar la buena ventilación del instrumento. Mientras esté funcionando el instrumento, asegúrese de que la plataforma del DMl3000 no toca otros objetos.

**Nota:** Para obtener más información sobre los requisitos ambientales de alimentación y funcionamiento del ordenador personal principal y de la impresora, consulte la documentación de los fabricantes correspondientes.

### **4.1.1 Seguros para el transporte**

Los seguros para el transporte sirven para inmovilizar los componentes internos del DML 3000 antes de transportarlo cuando no se tiene el bloque de espuma.

**Nofa:** QIAGEN suministra el DML3000 con jos seguros paro el transporte en la posición inicial. El bloque de espuma inmoviliza el soporte de la placa y el cabezal óptico durante el transporte. Los seguros para el transporte se utilizan únicamente para transportar el instrumento cuando no se tiene el bloque de espuma.

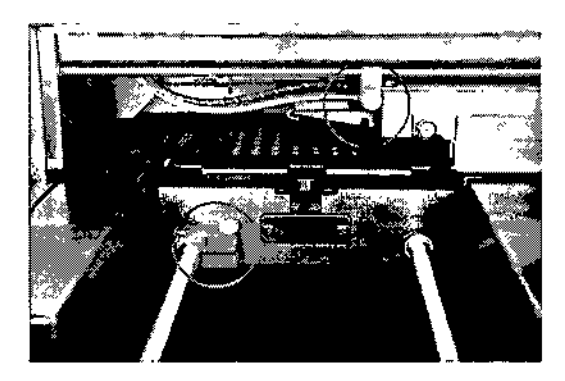

Figura 4-1: Seguros en posición de transporte posición inicial

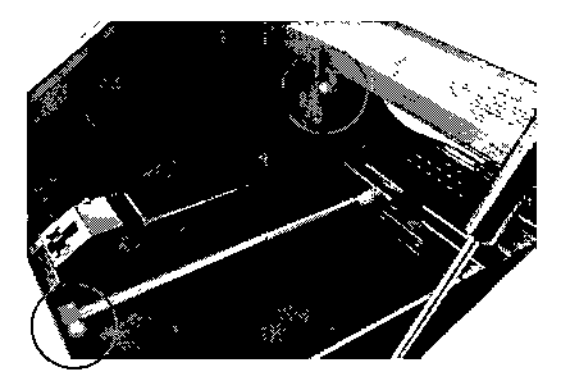

Figura 4-2: Seguros para el transporte en

#### **Desplazar el seguro para el transporte a la posición inicial (en caso necesario)**

Si los seguros pora el transporte están en la posición de transporte, siga los pasos para desplazarlos a la posición inicial.

DML 3000 - Manualdel usuario*0212012*

14

MARIS( BIOQUIMIC DT - TECN MASINO - M.N. 9483 L,AB S,A,

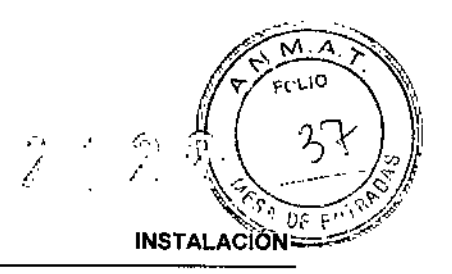

- 1. Afloje los tornillos de los seguros para el transporte rojos.
- 2. Desplace los seguros para el transporte hasta la posición inicial
- 3. Apriete los tornillos rojos

**Nota:** Los seguros para el transporte deben estar en la posición inicial antes de poner a funcionar el DML 3000.

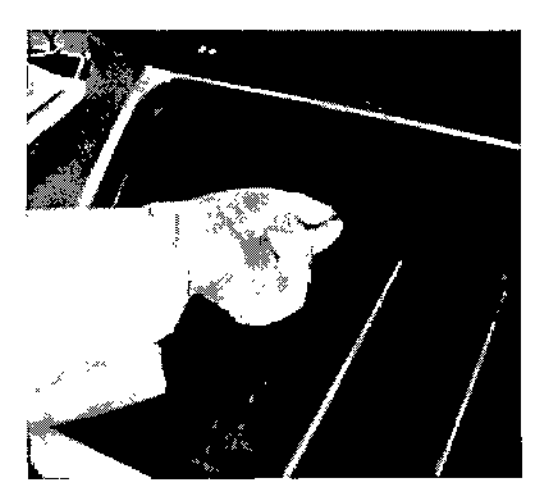

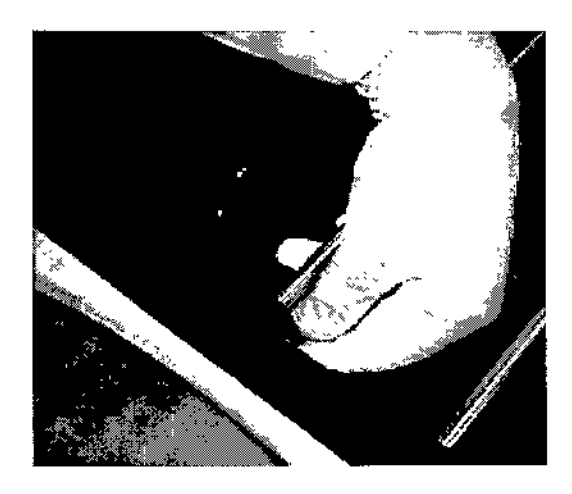

Figura 4-3: Apriete los tornillos rojos del seguro para el transporte en la posición inicial

# 4.2 Configuración y conexión de componentes

Localice todos los componentes de conexión en el kit de accesorios:

- **Adaptador de corriente externa**
- **2018** Cable de alimentación
- Cable serial RS232

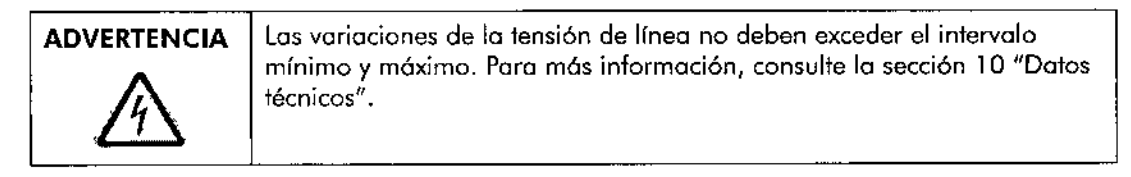

# **4.2.1 Conexión eléctrica e interruptor de encendido/apagado**

En la parle izquierda posterior del DML3000, el puerto de conexión eléctrico es donde el adaptador de corriente se enchufa en el DML3000. Con el interruptor de encendido/apagado se enciende y apaga el DML3000.

DML 3000 - Manual del usuario 02/2012

MARISOL MASINO **BIOQUIMICA** DT-TECNOLAB S.A.

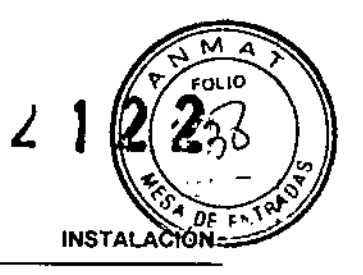

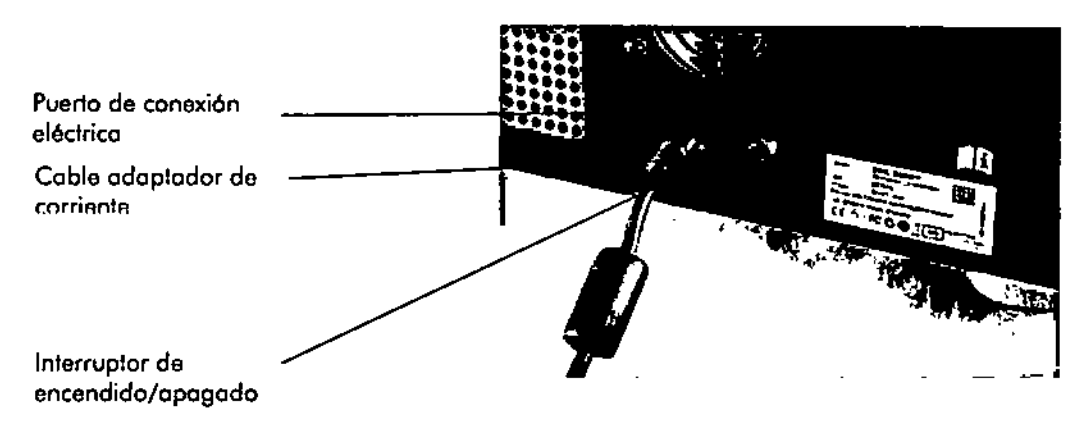

Figura 4.4: Conexiones eléctricas e interruptor de encendido/apagado

## 4.2.2 Adaptador de corriente y cable de alimentación

Conecte el adoptador de corriente al puerto de conexión eléctrico del DMl 3000 en un extremo y al cable de alimentación en el otro.

Conecte el otro extremo del cable de corriente a la fuente de alimentación. Para garantizor el 6ptimo rendimiento del DMl 3000, conede el cable de corriente o un protector de sobretensión o o un sistema de alimentaci6n ininterrumpido (SAl).

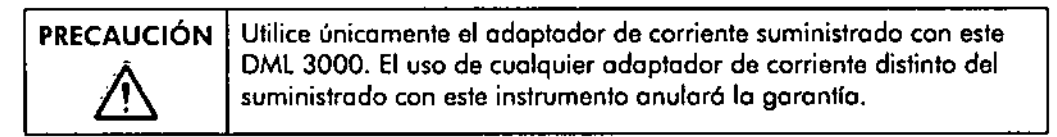

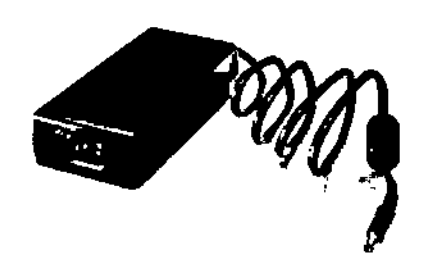

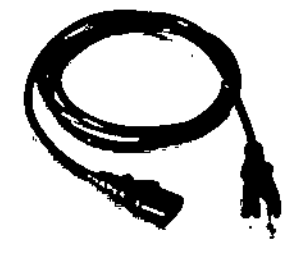

Figuro 4-5: Adoptador de corriente y cable de alimentación

#### 4.2.3 Conexión RS-232 del DML 3000

Enchufe un extremo del cable serial RS-232 en el conedor RS.232 situado en lo porte trasera del DML 3000 y apriete los tornillos.

### 4.2.4 Conexión al ordenador

Enchufe el otro extremo del cable RS.232 en el puerto serie del ordenador principal y ajuste los tornillos.

DML 3000 - Manual del usuario 02/2012

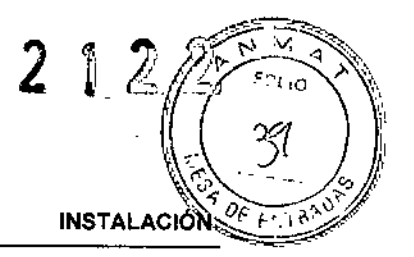

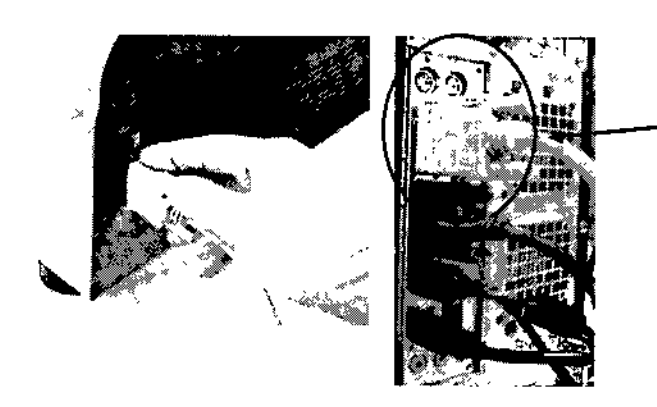

Puerto RS-232 del ordenador (COM 1)

Figura 4-6: Conexiones al puerto RS-232

# 4.3 Otras conexiones

### **4.3.1 Convertidor de USB a serie**

El convertidor de USB o puerto serie es un módulo de puerto COM de expansión externa que convierte un puerto USB del ordenador principal en dos puertos COM serie de 9 patillas para una conectividad en serie. Habrá que usar un convertidor de USB si se trabaja con un Rapid Capture® System (RCS) o un sistema de información de laboratorio *(Iaborofory* informafion *sysfem,* LIS)desde el mismo ordenador que el DML3000. El convertidor de USB a puerto serie se incluye en el kit del ordenador personal específico de cada país.

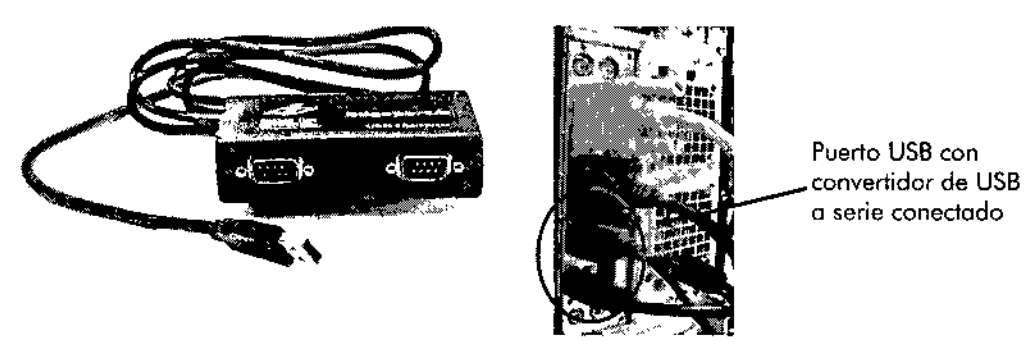

Figura 4-7: Convertidor de USB a serie y conexión USB del ordenador

### **4.3.2 Diagrama de conexión**

Conecte el RCS y/o LIS tal como indican los siguientes diagramas.

Nota: Al seleccionar el puerto COM para el RCS o LIS, al convertidor de USB a serie se le suele asignar la siguiente configuración de puerto COM: serie  $1 =$  COM 5 y serie  $2 = COM 6$ . Esta configuración se debe combiar a COM2 y COM3. Póngase en contado con el Servicio Técnico de QIAGEN si necesita ayudo.

DML 3000 - Manual del usuario 02/2012

DT-TECNOLIAB S.A.

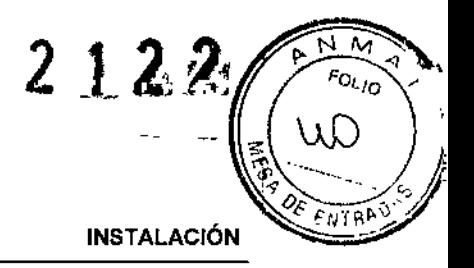

## **Conexión del RCS<sup>1</sup> y L1S<sup>2</sup>**

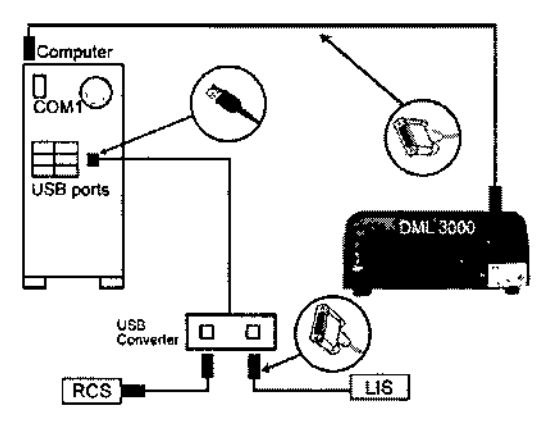

Figura 4-8: Conexión de un RCS y LIS

- 1) RCS=Ropid Capture System
- 2) L1S= Sistema de información de laboratorio

#### **Conexión del LIS**

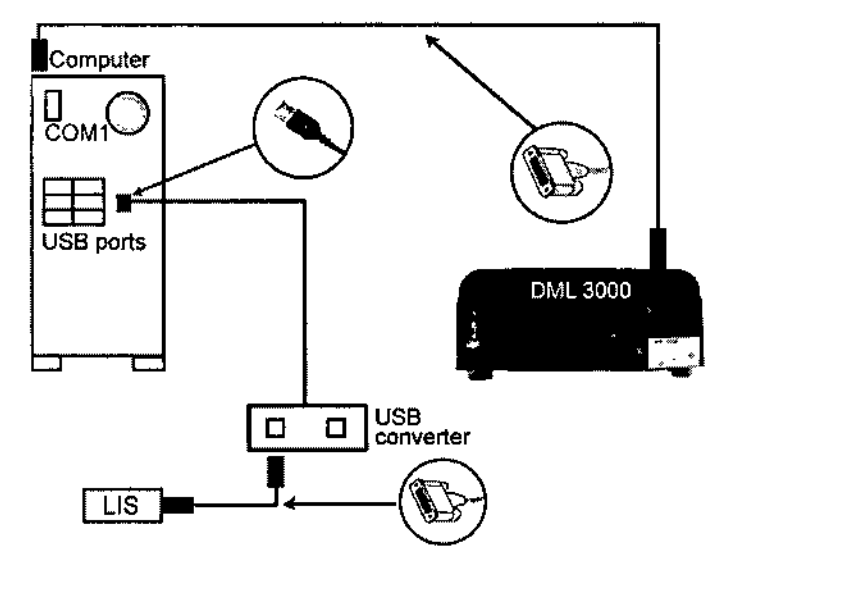

Figura 4-9: Conexión del LIS

DML 3000 - Manual del usuario *0212012*

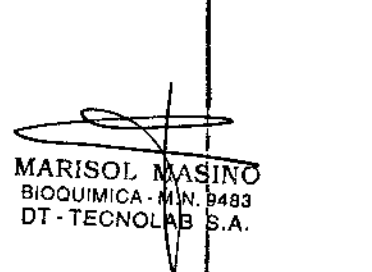

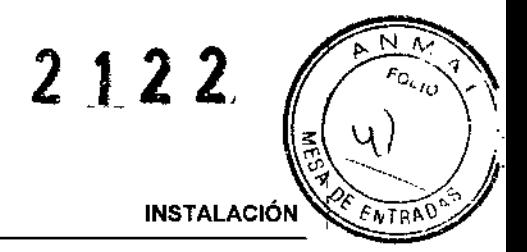

MARISOL 610QUIMICA. DT - TECNC

ASINC<br>.n. 9483<br>\B\_S.A.

1  $\dot{\vert}$ 

I, ¦, ;<br>,

### **Conexión del RCS**

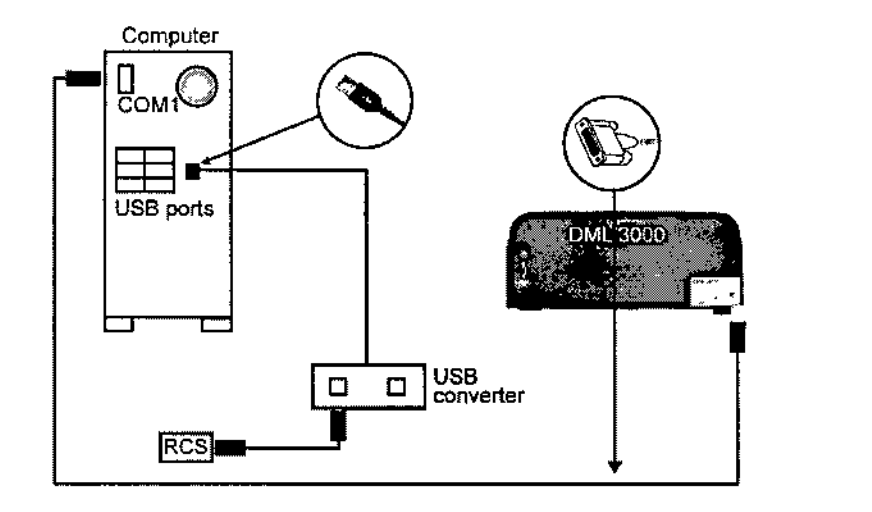

Figura 4-10: Conexión de un RCS

DML 3000 - Manual del usuario 02/2012

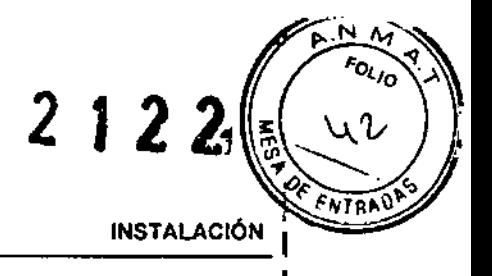

MARISOL MASINO –<br>BIOQUIMICA: N.N. 9483

DT. TECNOLAB S.A.

El sistema completo conectado debe ser similar al que aparece a continuación.

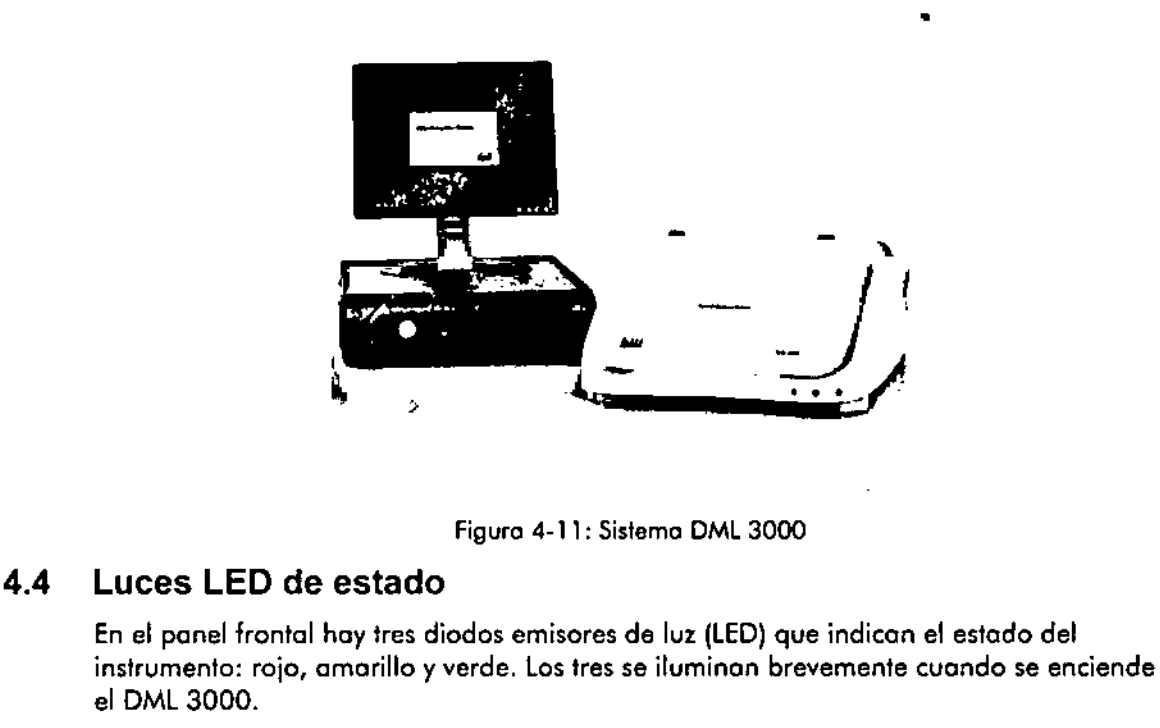

- **El LED** rojo indica que el DML 3000 no está operativo.
- Lo luz amarilla permanece encendido a menos que lo unidad esté realizando una función dirigido por el software.
- La luz verde indica que el DML 3000 está encendido.

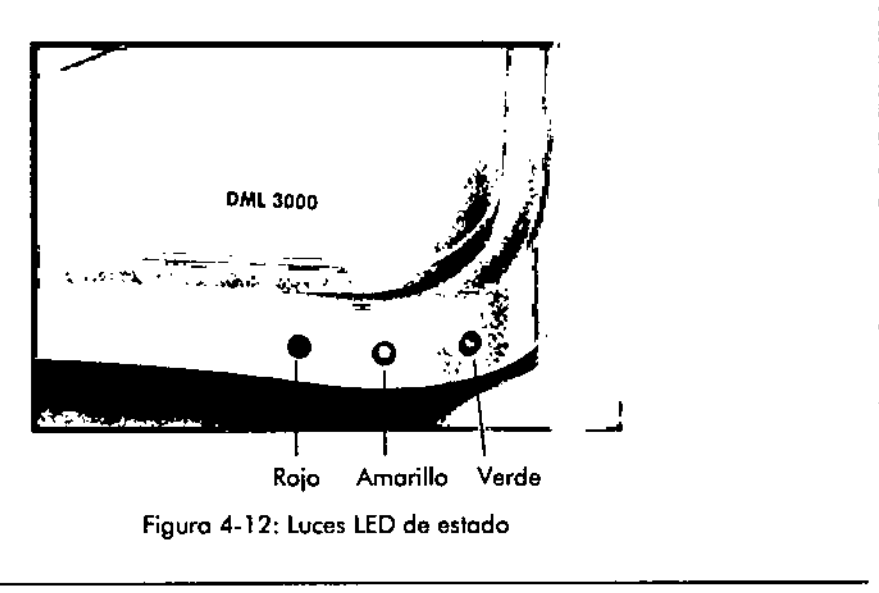

DML 3000 - Manual del usuario 02/2012

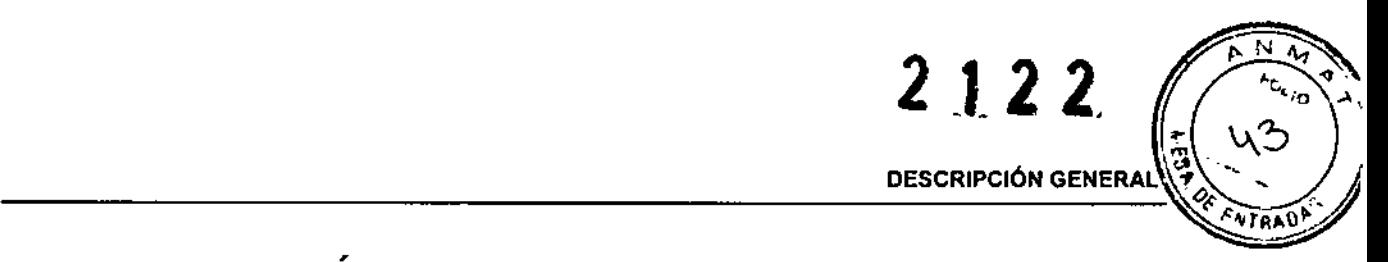

# 5 DESCRIPCIÓN GENERAL

lo siguiente imagen muestro el DMl 3000 visto por delante.

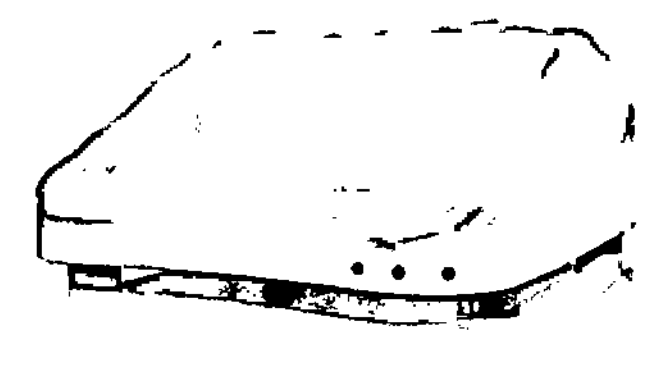

Figura 5.1 : el DMl 3000 visto por delante

## 5.1 Puerta de acceso

Lo puerto de acceso se encuentra en lo parte superior del DML 3000. Permite el acceso o lo m6scoro y 01 soporte de lo placo del DML3000. Pora abrir 10 puerto, levante el borde frontal inferior.

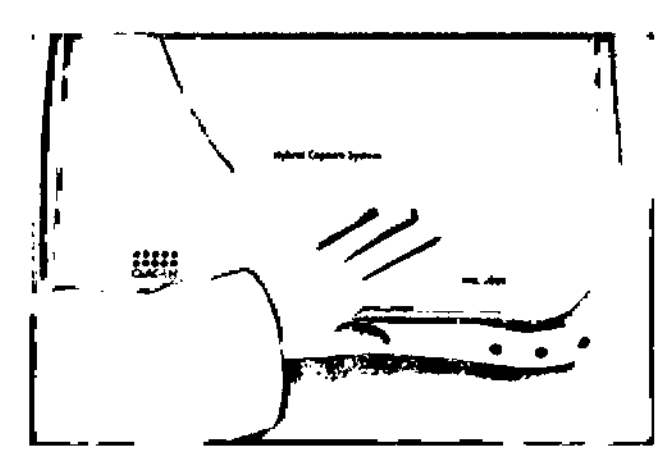

Figuro 5-2: Cómo abrir lo puerto de acceso.

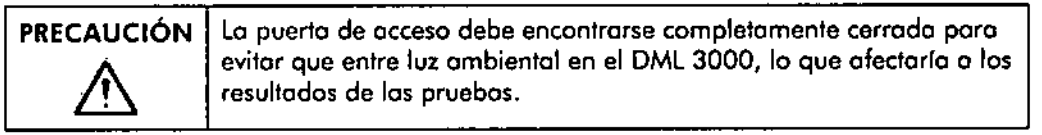

DML 3000 - Manual del usuario 02/2012

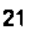

MARISOL BloaulMICA OT-TECN

MASINO<br>M.N. 9483<br>.AB S.A.

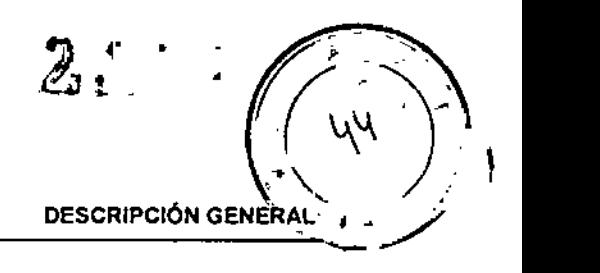

# 5.2 Brazo elevador con accionador de gas

El brozo elevador acciono sostiene la puerto de acceso cuando se obre y permite cerrarlo de manero uniforme y suave.

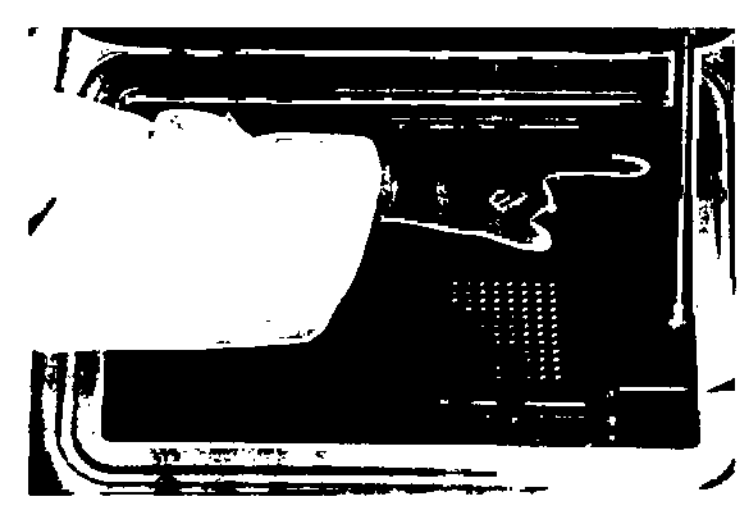

Figuro 5.3: Ubicación del brozo elevador con accionador de gas

# 5.3 Sensor óptico

Un sensor 6ptico del DML 3000 indico si lo puerto esfó abierto o cerrodo.

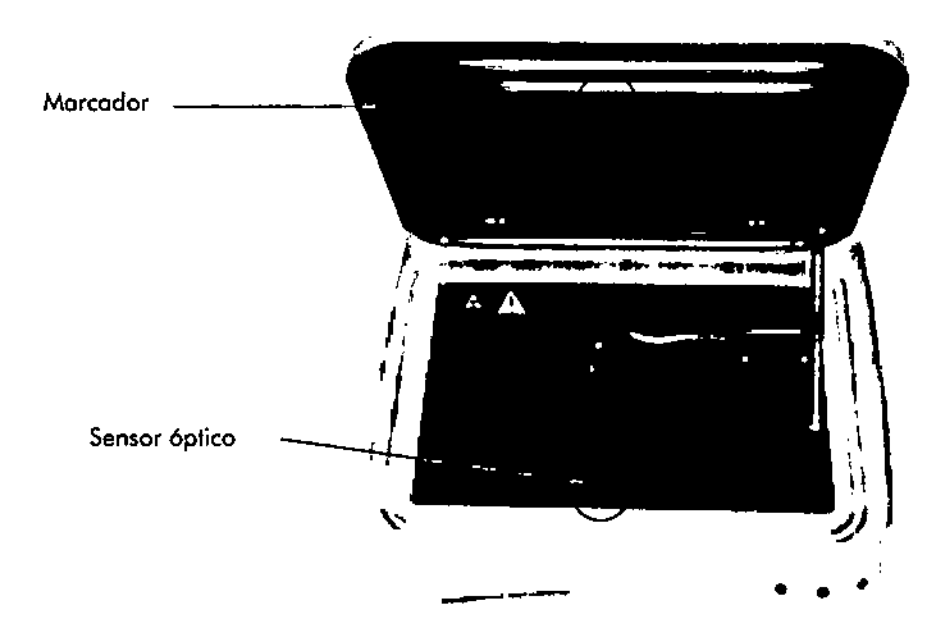

Figura 5.4: Sensor óptico de lo puerto de acceso

DML 3000 - Manual del usuario 02/2012

 $\overline{a}$   $\overline{a}$   $\overline{$ 

MARI SO BIOOUIMl OT.TECN MASING .M.N.ll"83 LAB S.A.

I

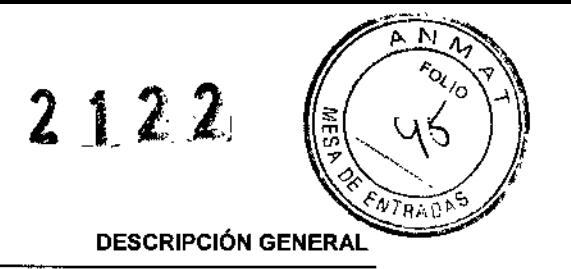

Si la puerta no se cierra del todo, el sensor óptico no detecto el marcador y el software de Hes System envía un mensaje de error ("puerta abierta").

Figura 5.5: Sensor óptico visto de cerca

# 5.4 Máscara del cabezal óptico

La máscara del cabezal óptico oísla un pocillo de los demás poro poder esconearlo.

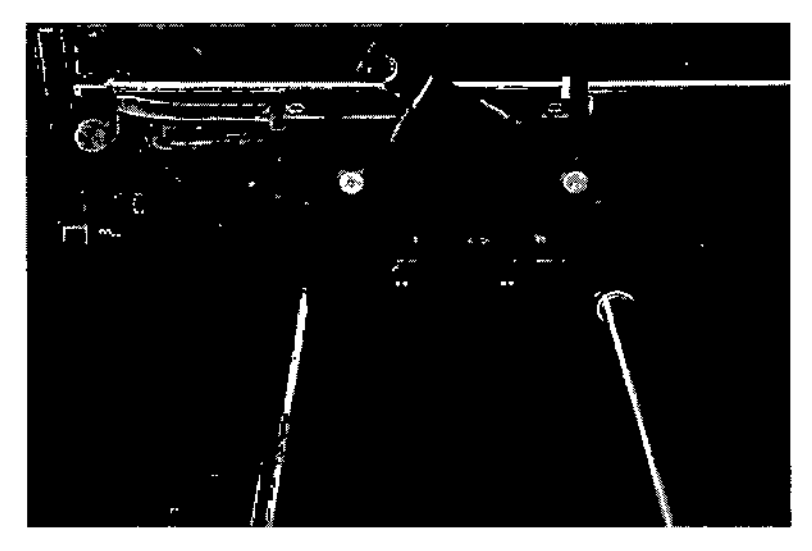

figura 5-6: Máscara del cabezal óptico fuera

DML 3000 - Manual del usuario 02/2012

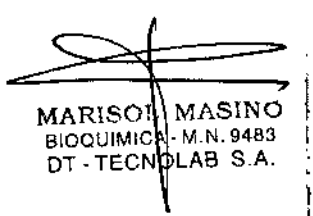

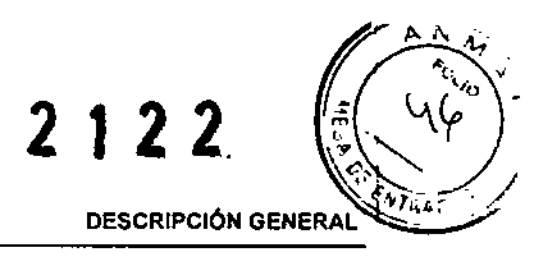

# 5.5 Máscara de la placa

lo móscora de lo placo es una cubierta metólica con 96 orificios alineados con los pocillos de Ja microploco. El diseño de la móscorc permite minimizor los interferencias entre los pocillos de la microplaca.

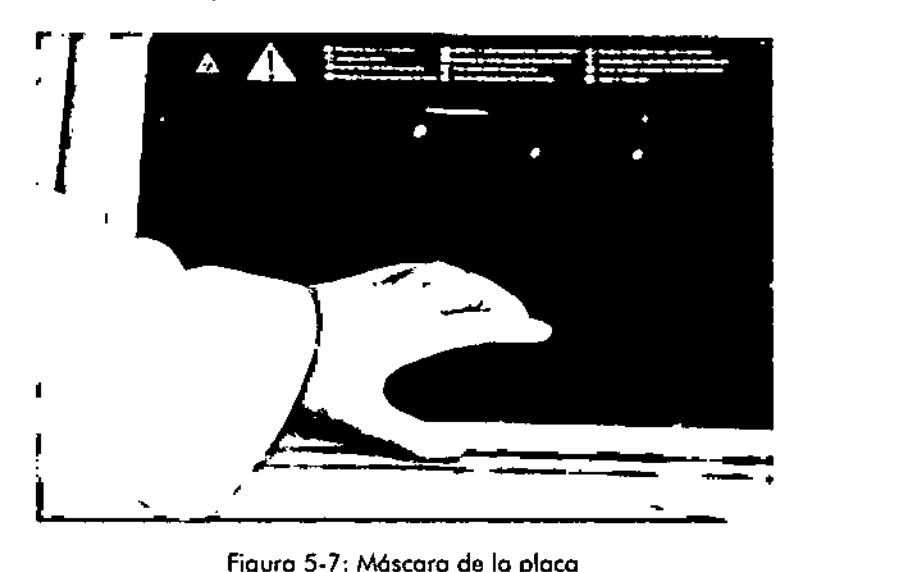

Figuro 5.7: Máscara de lo placa

# 5.6 Pestillo de la máscara de la placa

El pestillo se utilizo poro abrir lo m6scoro de lo placa. que se obre aproximadamente o 90 gredos

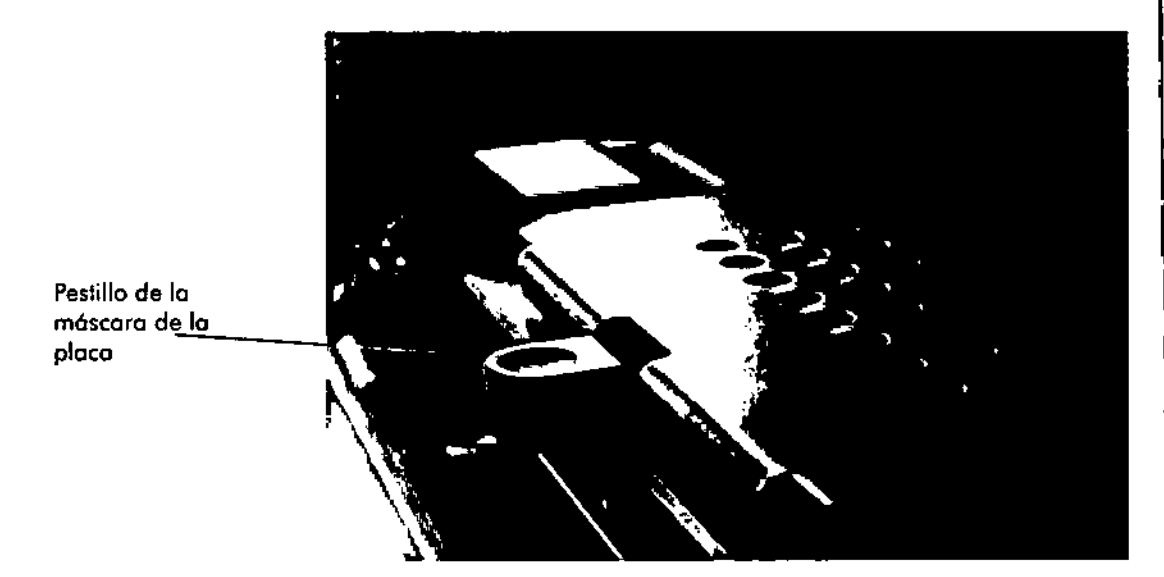

Figura 5-8: Ubicaci6n del pestillo de lo móscara de la placo

OMl3000 - Manual del usuario 0212012 24

maris( 6100UlMl OT-TEC MASINO .M,N.9"B:! LAB S.A.

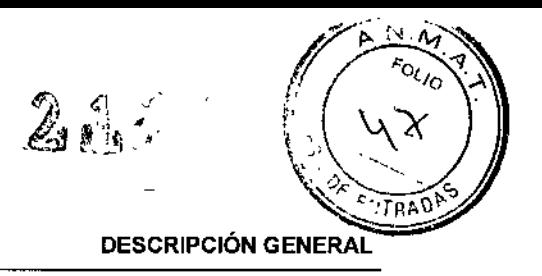

# 5.7 Soporte de la placa

Elsoporte manfiene la mieroplaca de 96 pocillos y la placo LumiCheck inmovilizadas contra la máscara de la placa.

Cuento con uno base montada sobre resortes. Los resortes que se encuentran debajo del soporte de la placa empujan la microploco hacio arriba, para encajarla bien en la móscara de la placa. Una vez que la microplaca esté cotocada dentro del soporte y que la máscara esté cerrada, los resortes ejercerán una ligera presión hacia arribo paro fijor bien microplaco.

La esquina Al se encuentra en la parte posterior derecha. Lo etiqueta Al actúa como referencia visual a la hora de colocar la microplaca.

En la esquino derecha posterior hay un localizador de microplacas que se retrae cuando la máscara de la placa se abre para permitir la colocación de la micropJaca en el soporte. Cuando se cierra la máscara de la placa, el localizador alinea la placa correctamente en los ejes x e y.

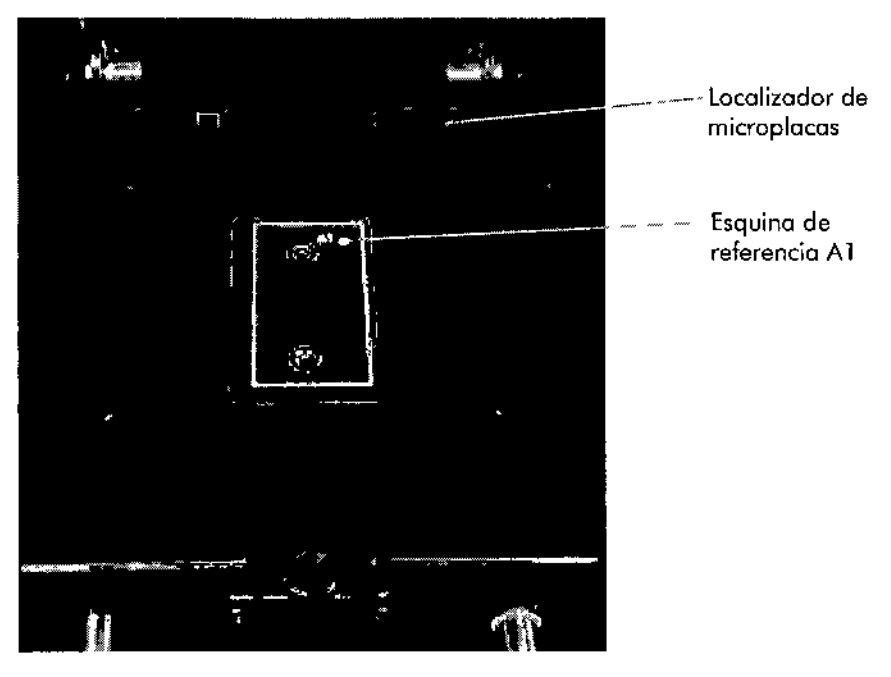

Figura 5-9: Ubicación del soporte de la placa

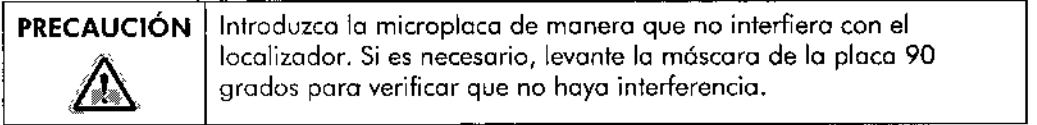

DML 3000 - Manual del usuario 02/2012

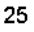

MARISON MASINO BIOQUIMICA • M.N. 9483<br>DT - TECNDLAB S.A.

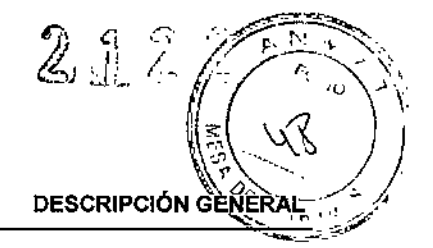

# 5.8 Colocación de una placa en el soporte de la placa

1. Abra la puerta de acceso.

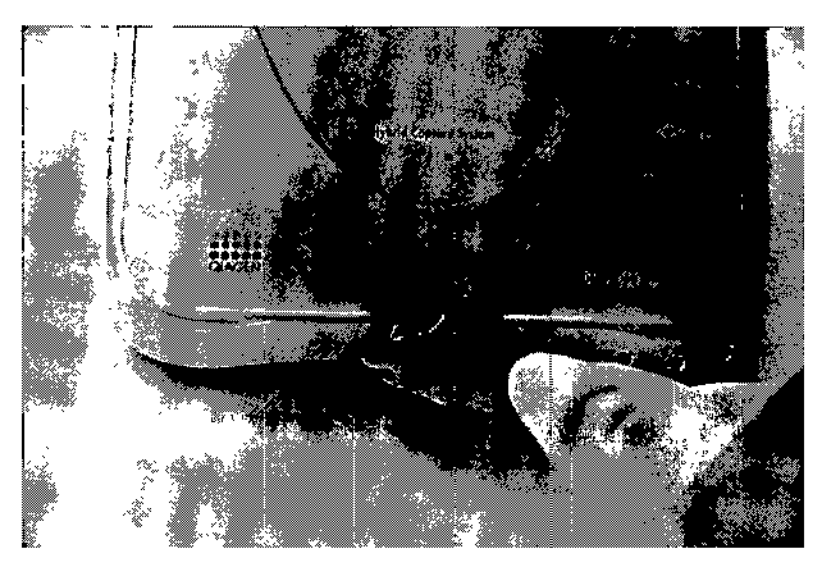

Figura 5-10: Cómo abrir la puerta de acceso.

2. Presione el pestillo de la móscora de la placo pora levantar la máscara.

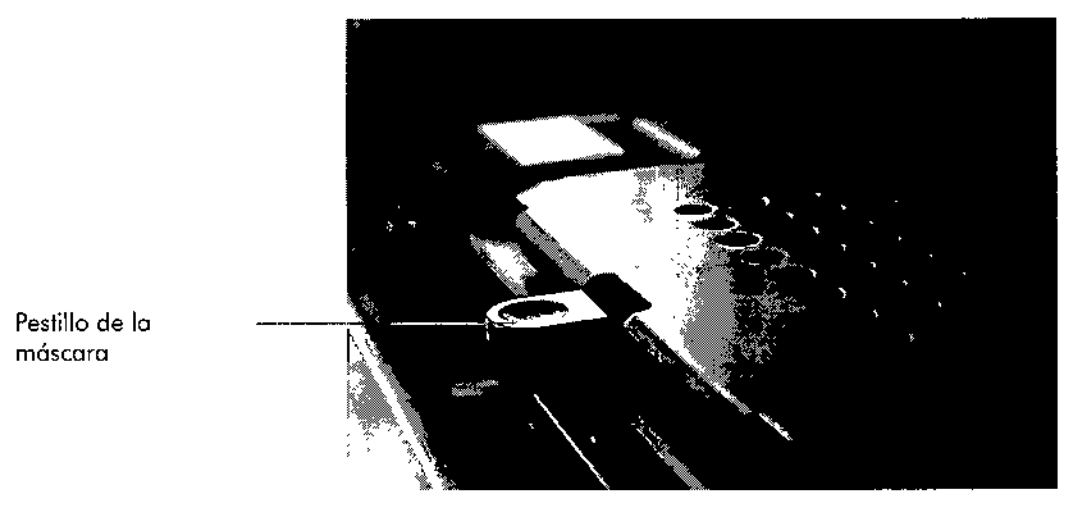

Figura 5-11 : Ubicación del pestillo de la máscara

DML 3000 - Manual del usuario 02/2012

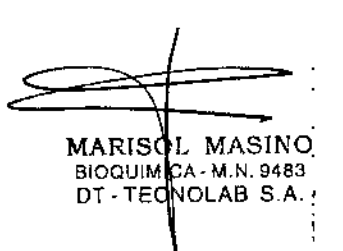

<sup>26</sup>

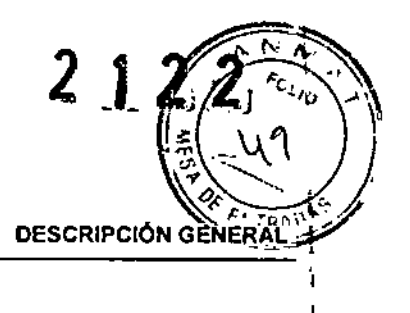

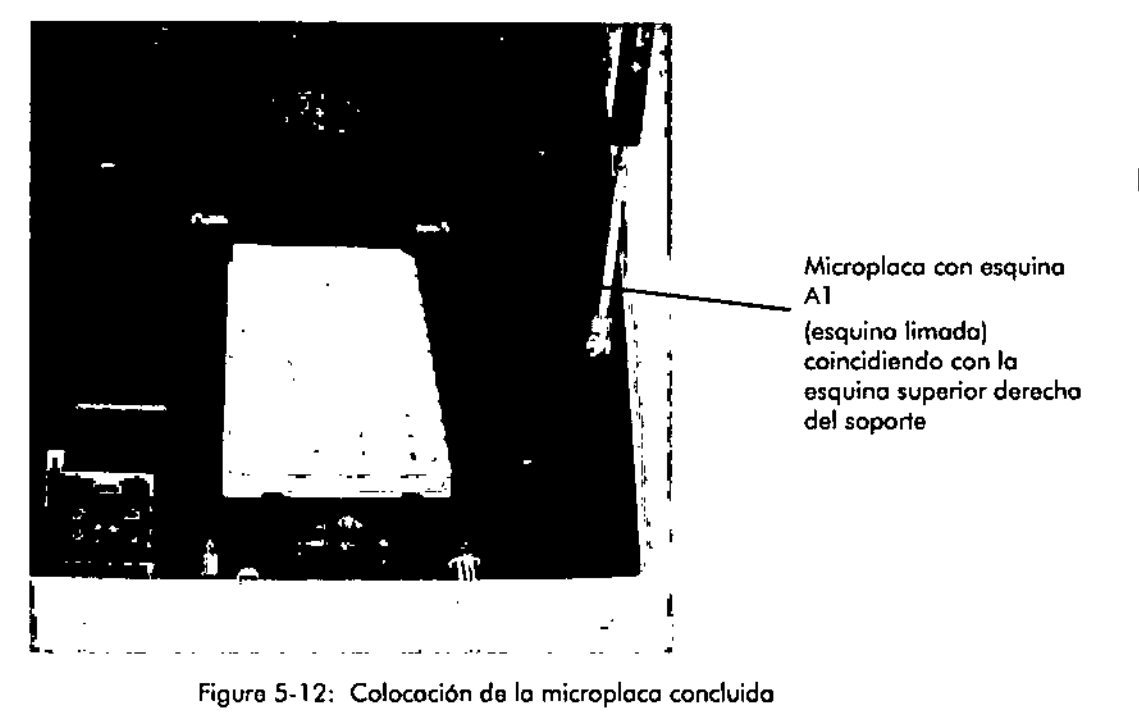

3. Introduzca la microplaca haciendo coincidir la esquina A1 (esquina limada) con la esquino posterior derecho del soporte de la placa.

Nota: El localizador de microplacas debe retraerse y la microplaca debe quedar opoyada en el soporte de la placo. Compruebe que [o microploco no ha quedado apoyada en el localizador de microplocos.

DML 3000 - Manual del usuario 0212012

27

I

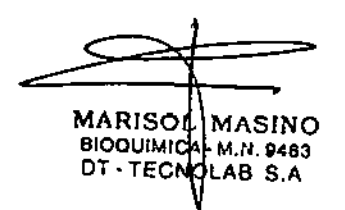

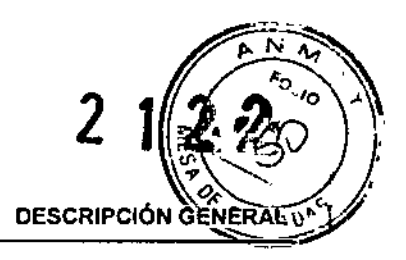

, ,

MARISC BIOQUIMI(<br>DT - TECN

4. Cierre la móscoro de lo placo

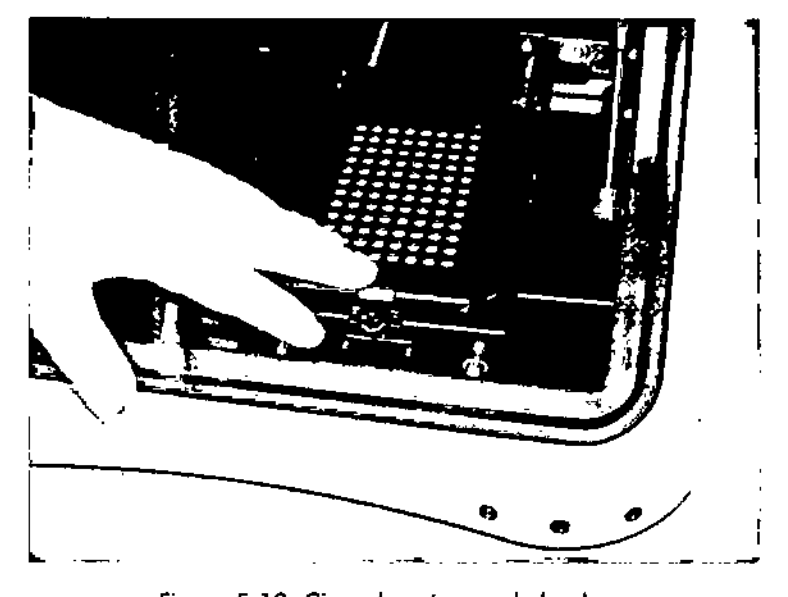

Figura 5-13: Cierre lo m6scoro de la placa

- 5. Verifique que los orificios de lo móscoro de lo placo estén alineados con los pocillos de la microploco.
- 6. Cierre lo puerto de occeso.

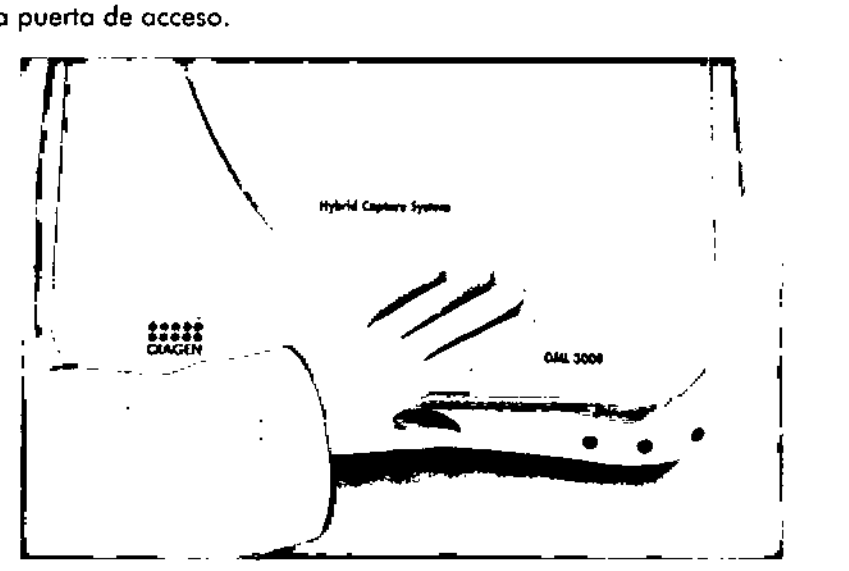

Figuro 5.14: Cierre lo puerla de acceso

DML 3000 - Manual del usuario 02/2012

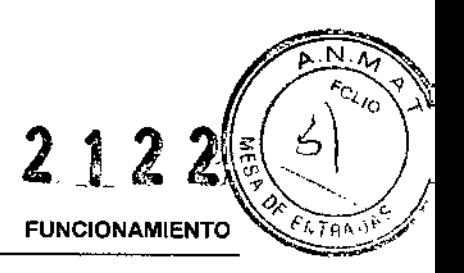

# 6 FUNCIONAMIENTO

El DML 3000 mide la luz en el espectro visible (de 300 nm a 650 nm) y efectúa la lectura de lo quimioluminiscencia de microplocos opacas. Su diseño está optimizado para la medición de la luminiscencia de tipo glow.

# 6.1 Configuración

Los requisitos para poder leer una microploca utilizando el software del HC2 System con el ordenador principal son los siguientes:

- El DML 3000 se ha inicializado y existe comunicación entre este y el ordenador principal.
- El software del HC2 System incluye un archivo sobre la disposición de la placa, que indica qué pocillos se tienen que leer.
- La microplaca que se va a leer se encuentro dentro del DML 3000.
- B Se ha realizado una prueba mecánica.

## 6.1.1 Sistema mecánico

Las microplacos 58 introducen por lo porte frontal del DML 3000. Los pocillos correspondientes se desplazan secuencialmente por debajo de la abertura del detector y se van midiendo uno por uno. Un motor paso a paso desplazo la microplaca en la dirección Y para hacer los pocillos accesibles al detector.

Otro motor poso a paso se desplaza en la dirección X sobre la microplaca.

### 6.1.2 Sistema electrónico

Se utiliza un microprocesador interno poro controlar las funciones básicas y la comunicación con el PC mediante un puerto serie RS-232.

### 6.1.3 Detector

El DML 3000 utiliza un único tubo fotomultiplicador (PMT) poro medir la quimioluminiscencia de los pocillos de una microplaca de 96 pocillos. Aprovecha los modos de recuento de fotones y de medición de corriente para optimizar el rango dinámico del DML 3000.

# 6.2 Características de detección y medición

Un detector de luz con PMT se caracterizo por los siguientes parámetros:

- señal de fondo
- 群 eficiencia
- sensibilidad
- •• rango dinámico
- **1** linealidad
- **M** respuesta espectral

DML 3000 - Manual del usuario *0212012* 29

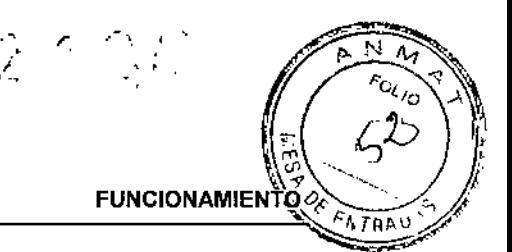

## 6.2.1 Señal de fondo

la señal de fondo se puede dividir en dos componentes:

- **un componente constante (línea base)**
- un componente estadísticamente variable (ruido), que es diferente para cada lectura individual.

la señal de fondo en el modo de recuento de fotones se comprueba automáticamente al inicio de coda lectura de la microplaca. En el modo de medición de corriente, utilizado o altos niveles de unidades relativas de luz (URl), se resta el nivel de fondo a cada lectura registrada.

## 6.2.2 Eficiencia

La eficiencia es la respuesta (señal que emite el detector) frente a lo señal de entrado (intensidad luminosa). La eficacia es el gradiente de URL frente 01 gradiente de intensidad luminosa.

## 6.2.3 Sensibilidad

la sensibilidad está relacionada tanto con la señal de fondo como con la eficiencia. La sensibilidad es directamente proporcional a la eficiencia; la señal de fondo es inversamente proporcional (una señal de fondo superior tiene como resultado una menor sensibilidad).

La sensibilidad se refiere a la menor intensidad de luz que se puede detectar considerado distinta del fondo. Lo sensibilidad se suele medir utilizando la cantidad de una sustanda luminiscente que el DML3000 es capaz de detectar y distinguir con claridad del ruido de fondo.

## 6.2.4 Rango dinámico

El rango dinámico es lo relación entre la señal más boja y la más alto que el detector es capaz de cuantificar. En el caso del DML 3000, el rango dinámico es de 10 URL a 5.000.000 URL

### 6.2.5 Linealidad

La linealidad describe el cambio de la señal de salida (la URL) en relación con el cambio de la señal de entrada, tal como la intensidad de la luz. El detector es lineal si el cambio de la señal de salido es del mismo factor que el cambio de la señal de entrada. Por ejemplo, si se duplica la intensidad de la luz, lo señal de solida también se debe incrementar en un factor de dos.

### 6.2.6 Respuesta espectral

La respuesta describe la relación entre la eficacia del PMT frente a la longitud de onda de la luz medida. Eltubo fotomultiplicador utilizado tiene una respuesta espectral de 350 nm o 650 nm.

### 6.2.7 Inteñerencia

La interferencia es la cantidad de luz medida en un pocillo y que es emitida por un pocillo adyacente. A diferencio de los parámetros tratados anteriormente, la interferencia no es un parámetro del detector en sí.

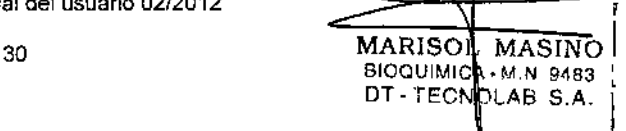

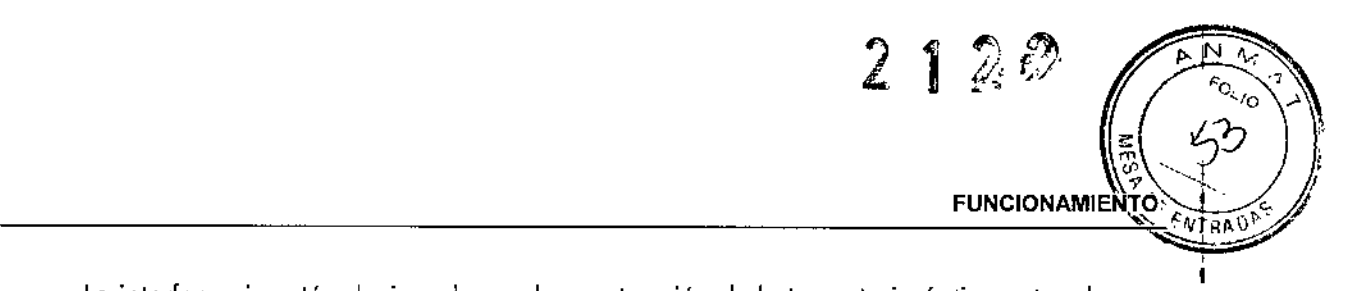

Ï

Lo interferencia está relacionada con lo construcción de la trayectoria óptica entre el detector y la superficie de la microplaca, con especial atención al modo en que esta trayectoria está protegida de la detección de luz de muestras adyacentes. Depende en gran medida del diseño y el material de la microplaca en sí y no solo de un parámetro del DML 3000.

### **6.2.8 Medición con microplacas**

Los parámetros físicos más importantes que describen una microplaca son los siguientes:

- $\blacksquare$  Reflectancia del espectro luminoso medido en el detector
- **11** Absorbencia de la luz entre pocillos adyacentes
- **5** Homogeneidad y reproducibilidad de los parámetros anteriores
- Dimensiones y propiedades físicas, tales como lo plano de la superficie
- a Exactitud y reproducibilidad de todos los dimensiones físicas

OML 3000 - Manual del usuario *0212012*

MARIS( 810QUIMI DT-TECN MASINO • M,N. 9483 LAB S.A.

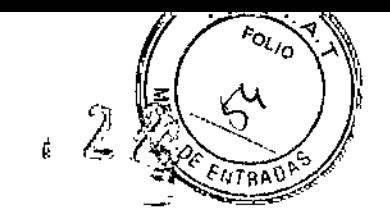

**MANTENIMIENTO**

# 7 **MANTENIMIENTO**

Este capítulo proporciona información sobre el mantenimiento del DML 3000. Si necesita ayuda con las toreas de mantenimiento, póngase en contacto con el Servicio Técnico de QIAGEN.

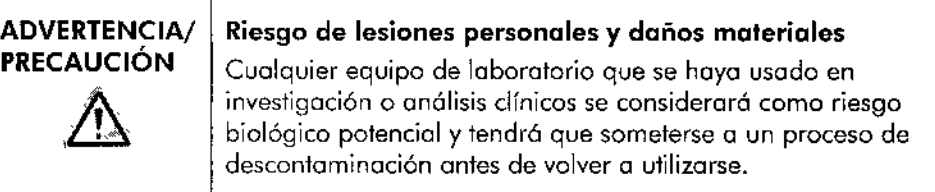

**Nota:** Desconecte la alimentación eléctrica del instrumento antes de realizar los toreos de mantenimiento.

# 7.1 Limpieza

### **7.1.1 Suministros de limpieza**

Se necesitarán los siguientes utensilios y productos para mantener limpio el DML 3000:

- 6 Guantes de látex o nitrilo
- Alcohol isopropílico al 70% (IPA)
- **a** Agua desionizada o destilada
- Gafas de seguridad
- Aplicadores con punta de espuma
- **11** Toallas de papel que suelten poca pelusa
- 11 Lejía (hipoclorito de sodio al 0,5%, NaOCl)

Lo lejía industrial contiene NaOCI 01 10%. Lo lejía doméstico contiene NaOCI 01 5% aproximadamente. Cuando utilice lejía industrial, prepare una mezcla 20:1 de agua y lejía. Cuando utilice lejía doméstico, prepare uno mezcla 10: 1 de agua y lejía. Lo concentración final debe ser del 0,5%.

#### **7.1.2 Procedimiento de limpieza**

En este apartado se incluye información acerca de la limpieza de los componentes exteriores e interiores del DML 3000.

**PRECAUCIÓN** No utilice disolventes ni limpiadores abrasivos poro limpiar el DML 3000. En cambio, utilice una solución de hipoclorito de sodio al 0,5% (NaOCI) (o alcohol isopropílico al 70% [IPA]) y toallas de papel que no suelten pelusa o aplicadores con punto de espuma.

DML 3000 - Manual del usuario *0212012*

MARIS BloaUIM DT.TE " MASINC A. M.N. 9483 OLAS S.A.

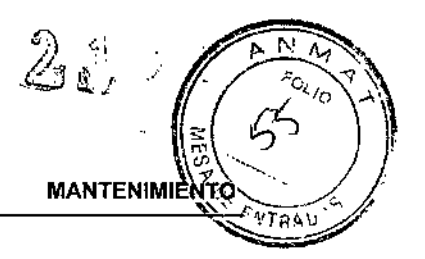

ņ  $\overline{1}$ 

#### Exterior

Una vez por semana (o cuando sea necesario), pase por el exterior del DML 3000 una toalla de papel que no suelte pelusa y que esté impregnada de alcohol al 70% (IPA) o de una solución de hipoclorito de sodio (NaOCI) al 0,5%. Si utiliza una solución de hipoclorito de sodio (NoOCI) al 0,5%, pose después una toalla de papel que no suelte pelusa y que esté impregnada de agua desionizada o destilada.

Nota: El hecho de no mantener limpio el interior del instrumento puede derivar en altos niveles de fondo, errores mecánicos *y/o* pérdidas de dotas irreversibles.

Una vez al mes (o cuando sea necesario), realice los tareas de limpieza indicados o continuación:

### Instrucciones generales:

- **E** Una vez al mes, limpie todas las superficies del interior con una toalla de papel que no suelte pelusa y que esté impregnado de alcohol isopropílico al 70% (IPA) según las instrucciones detalladas para la limpieza indicadas en este manual del usuario. En caso necesario, utilice un aplicador con punta de espuma o un bastoncillo de algodón envuelto en una toalla de papel para llegar a zonas de difícil acceso.
- Si se ha derramado líquido en el interior del DML 3000 o si deteda líquido sobre la móscara de lo placa o en la cara inferior de esta, limpie el exceso de líquido con uno toalla de papel que no suelte pelusa y que esté impregnada de alcohol isopropílico al 70% (IPA) o de una solución de hipoclorito de sodio (NaOCI) al 0,5%. Si utiliza uno solución de hipoclorito de sodio (NaOCI) al 0,5%, pase a continuación una toalla de papel que no suelte pelusa y que esté impregnada de agua desionizoda o destilada. En caso necesario, utilice un aplicador con punta de espumo o un bastoncillo de algodón envuelto en una toalla de papel que no suelte pelusa para llegar a zonas de difícil acceso.

PRECAUCiÓN  $\mathbb{A}$ 

Elhecho de no mantener limpio el interior del instrumento puede derivar en altos niveles de fondo, errores mecánicos y/o pérdidas de datos irreversibles.

#### Instrucciones de limpieza detalladas:

- Apague el DML 3000. Desconecte la alimentación eléctrica. NO intente limpiar el instrumento ni mover la bandeja o el cabezal óptico mientras esté encendido el instrumento.
- Humedezca una toalla de papel que no suelte pelusa con alcohol isopropílico (IPA) al 70% y páselo por las caras superior e inferior de la móscara de la placa y del soporte.

DML 3000 - Manual del usuario 02/2012

MARISOL *MASINO* BIOQUIMICAL M.N. 9483 DT. TECN LAB S.A.

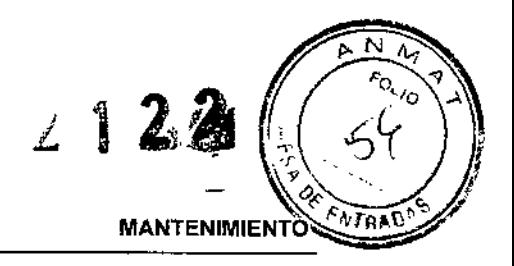

j

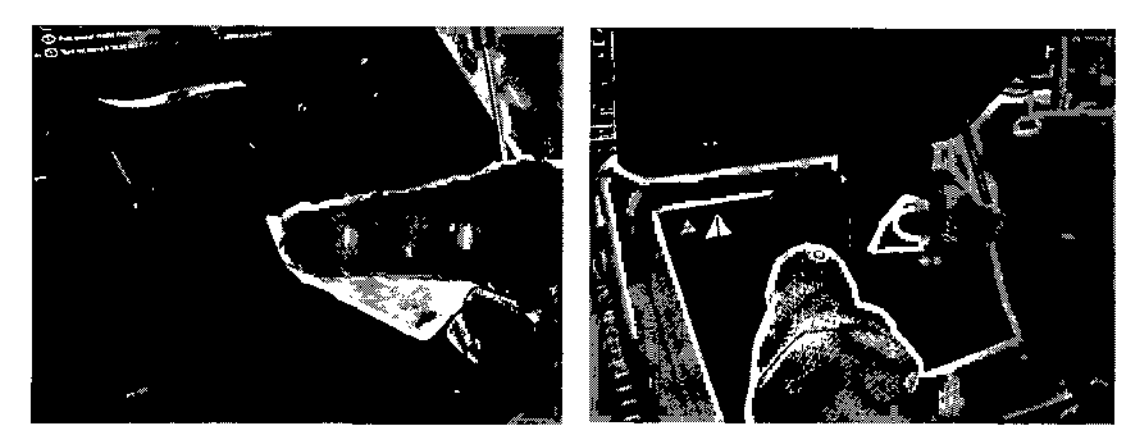

Figura 7-1: Limpieza de los superficies de la máscara de la placa

- Limpie codo orificio de la máscara de la placa con un aplicador con punta de espuma o un bastoncillo de algodón envuelto en una ioalla de papel que no suelte pelusa y que esté impregnada de alcohol isopropílico (IPA) al 70%.
- Partiendo de lo posición inicial, empuje suavemente la bandeja hacia la parle posterior del DML3000.

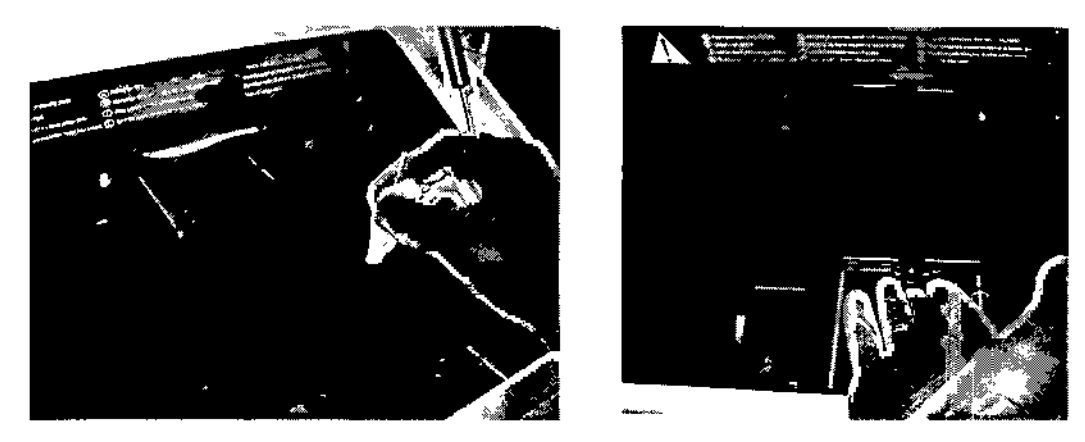

Figura 7-2: Cómo limpiar la abertura de la máscara de la placa, cómo mover la bandeja.

DML 3000 - Manual del usuario *02/2012*

MARI3" BIOQUIM<sub>I</sub>( DT-TEC LAR S.A, $M$  $\wedge$  $\oplus$  $M$  $\oplus$  $\cdot$  N. 9483

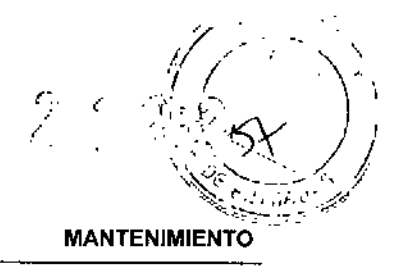

ID Partiendo de la posición inicial, empuje suavemente el cabezal

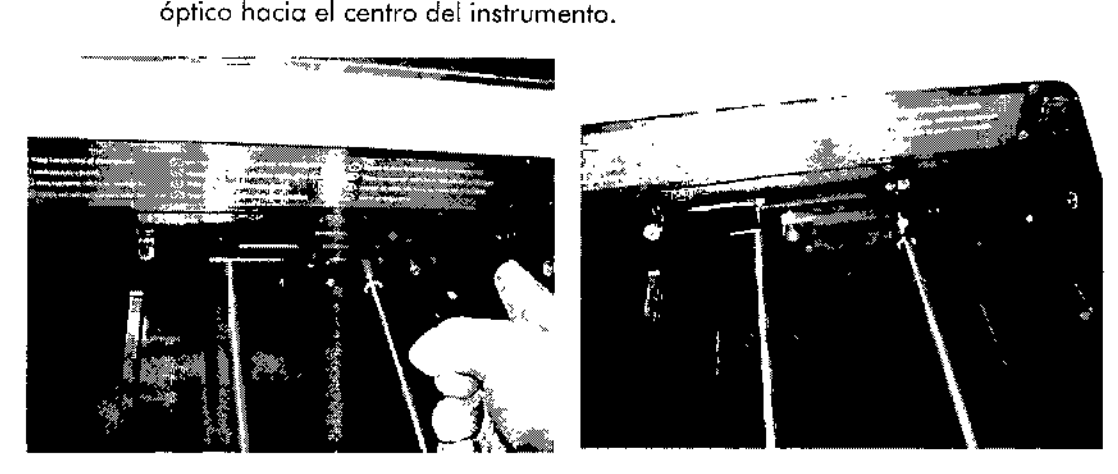

Figura 7-3: Cómo centrar el cabezal óptico

11 Retire el retén de la máscara óptica empujando hacia arriba del lado izquierdo pora desengancharlo del pivote izquierdo. A continuación, tire del retén hacia la izquierda para desengancharlo del pivote derecho.

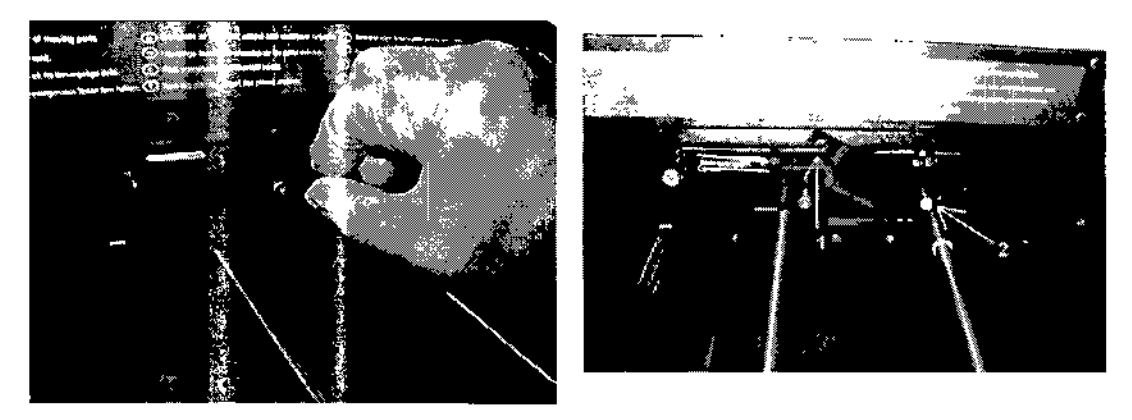

Figura 7-4: Cómo quitar el retén de la máscara óptica

[1 Agarre con los dedos el cabezal óptico o ambos lados y exiráigalo tirando suavemente de él hacia fuera.

**Nota:** No toque la cara inferior del cabezal óptico mientras retira la máscara.

DML 3000 - Manual del usuario 02/2012

MARISOL MASINO BIOQUIMICA - M.N. 9483 DT - TECN (LAB S.A.

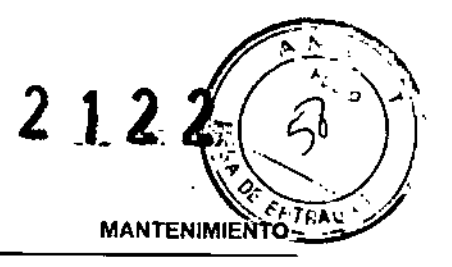

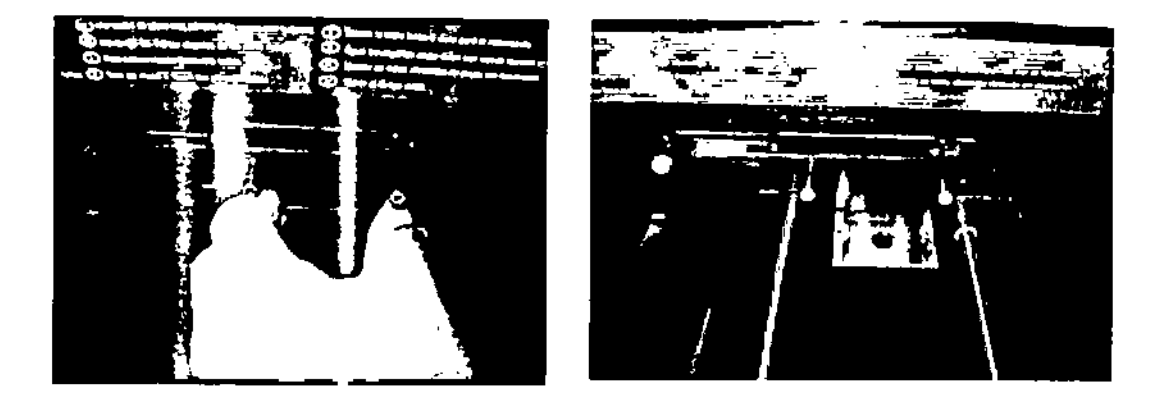

Figura 7.5: Cómo relirar lo móscoro óptica.

**a** Limpie la máscara óptica y el retén con una toalla de papel que no suelte peluso impregnada de alcohol isopropílico (IPA) al 70%. Si detecta una acumulación considerable de restos de reactivos, puede sumergir lo máscora óptico y el retén durante 30 minutos en alcohol isopropílico (IPA) al 70% para disolver los restos de rcactivos Limpie las dos piezas con agua desionizada o destilada. Ocje que las dos piezas se sequen completamente 01 aire antes de volverlas o colocar.

Noto: Puede que vea morcas de desgaste en lo coro inferior de la máscara óptico. Esto es normal. Lo móscoro 6plico est6 ligeramente apoyada en resortes *y* enfro en contocto funcionamiento del instrumento es normal.

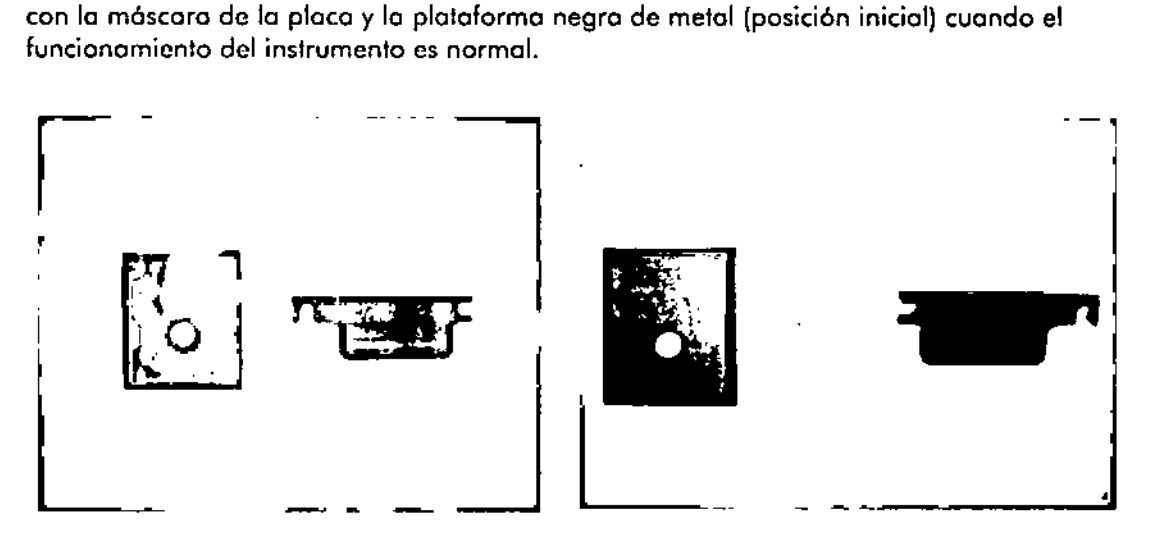

Figuro 7-6: Parles delantero y trasero de lo móscoro óptico y del retén de lo móscoro óptico.

a Vuelvo <sup>a</sup> colocar lo móscaro óptico en el cabezal óptico. Sitúe lo máscara delante de lo obertura del cabezal 6ptico y deslice suavemente lo móscara en el cabezal 6ptico. Oiró un pequeño "die" cuando lo móscaro hoyo quedado debidamente encojada.

> DML 3000 - Manual del usuario 02/2012 36

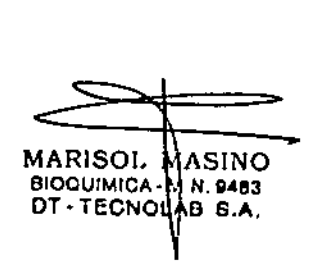

• Vuelva a colocar el retén de la máscara óptica en el cabezal óptico. Sitúe el retén iusto encimo de los ejes del cabezal óptico. Presione el retén hacia la derecha para encajarlo bien en el pivote derecho del cabezal óptico. A continuación, presione el lado izquierdo del retén hacia boja de manera que quede encajado en el pivote izquierdo.

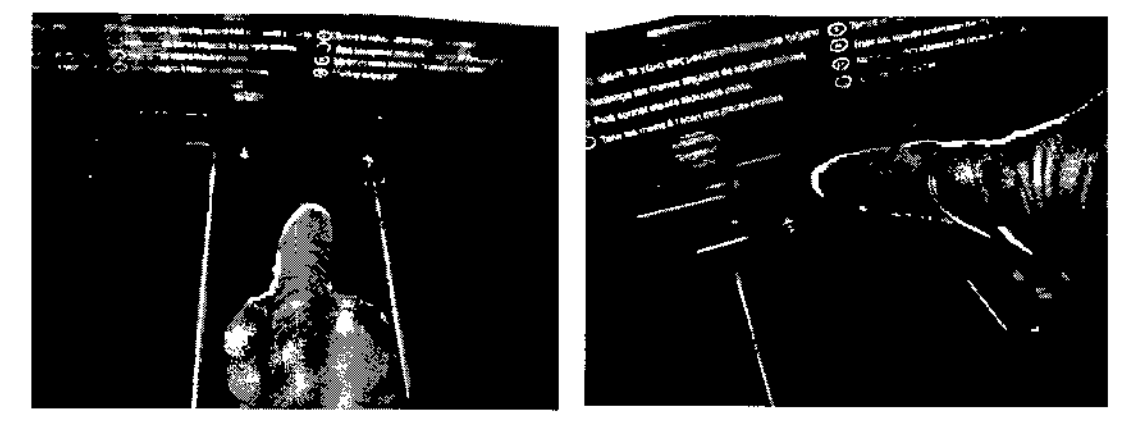

Figuro 7-7: Cómo volver o colocar la móscoro óptica y el retén de la máscara óptica.

■ Humedezca una toalla de papel que no suelte pelusa con alcohol isopropílico (IPA) al 70% y pásela por encima de la plataforma negro de metol (posición inicial) que se encuentra a la derecha del cabezal óptico. Espere hasta que se seque del todo.

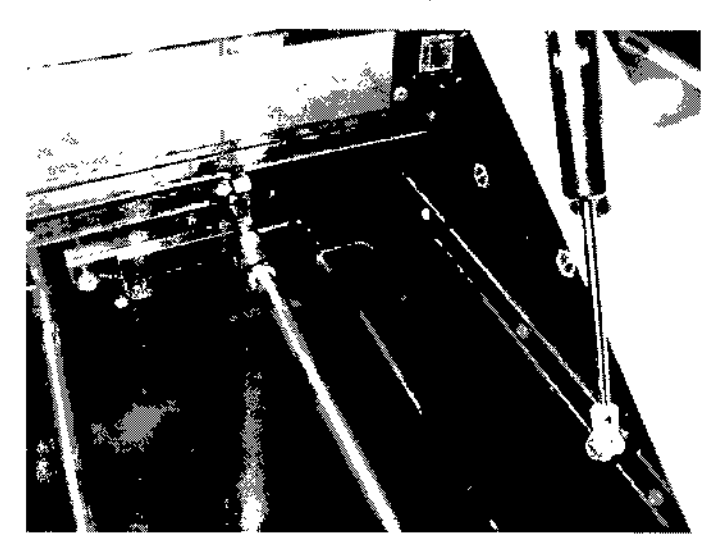

Figura 7-B: La posición inicial está marcada con un círculo.

• Humedezca uno toalla de papel que no suelte pelusa con alcohol isopropílico (IPA) al 70% y pásela por los dos raíles guía de acero y por el suelo inlerior del DML 3000. Espere hasta que se seque del todo.

DML 3000 - Manual del usuario 02/2012

MARISOL BIOQUIM!CA-DT-TECN **MASINO** .N.9483 B S.A.

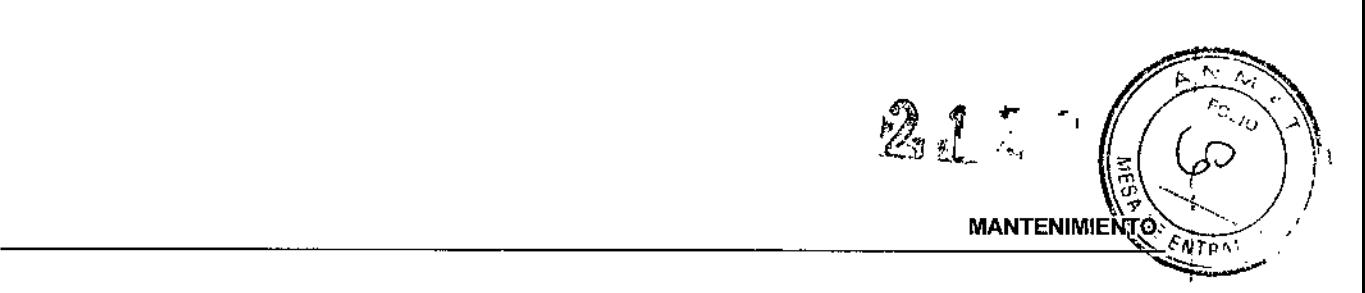

¡

, ¡

- 11 Humedezca una toalla de popel que no suelte pelusa con alcohol isopropílico (IPA) al 70% y pásela por el interior de la cubierto u otras superficies interiores visibles que no se hayan limpiado antes Espere hasta que se seque del todo al aire.
- **■** Deslice con la mano el módulo del cabezal óptico completamente a la derecha (posición inicial). Si no lo hoce, no se dañará la unidad, pero al encenderlo emitirá un chirrido. El módulo de lo bandeja se desplazará a la posición inicial al encender el equipo.
- D Vuelvo a conedar la alimentación eléctrica. A continuación, podrá volver a encender el DML 3000.

# 7.2 Descontaminación del DML 3000

- Apague el DML3000 Ydesenchufe el cable de alimentación.
- Abra lo puerta de acceso y limpie bien el exterior y todos los partes mencionadas en las instrucciones de limpieza detalladas (de este manual) con una toalla de papel que no suelte pelusa impregnada de una solución de hipoclorito de sodio (NaOel) o alcohol isopropílico (IPA) al 70%. Utilice aplicadores con punta de espumo o bastoncillos de algodón envueltos en uno toalla de papel que no suelte pelusa poro llegar a partes de difícil acceso.
- **•** Espere como mínimo 10 minutos antes de pasar una toalla de papel que no suelte pelusa impregnado de aguo desionizada o destilada.

DML 3000 - Manual del usuario *0212012*

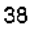

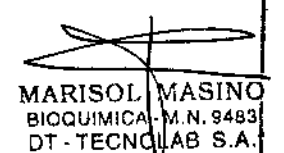

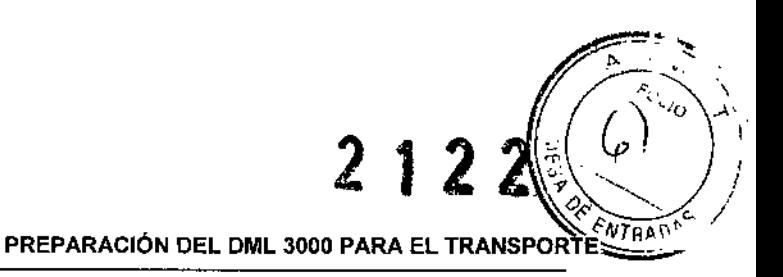

|<br>|

¦<br>|<br>|

¡

I

I

I

I

J

# 8 CÓMO PREPARAR EL DML 3000 PARA EL **TRANSPORTE**

# 8.1 Pasos previos al transporte

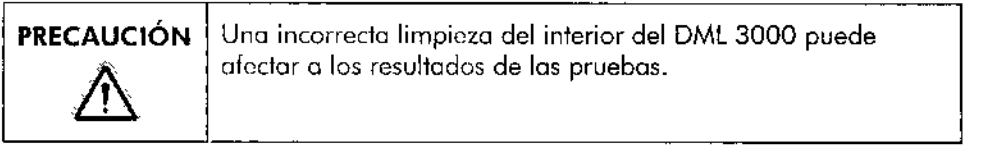

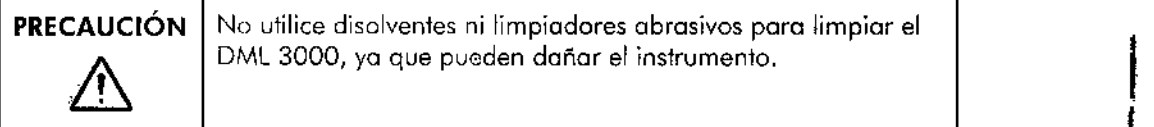

### Siga los siguientes pasos:

- 1. Cierre el software del HC2 System.
- 2. Apague el ordenador principal.
- 3. Apague el DML 3000.
- 4. Desenchufe todos los cables periféricos.
- 5. Descontamine el DML3000.

Noto: Para obtener información detallado relativo o lo contaminación, consulte la sección 7.2.

6. Abro lo puerta de acceso.

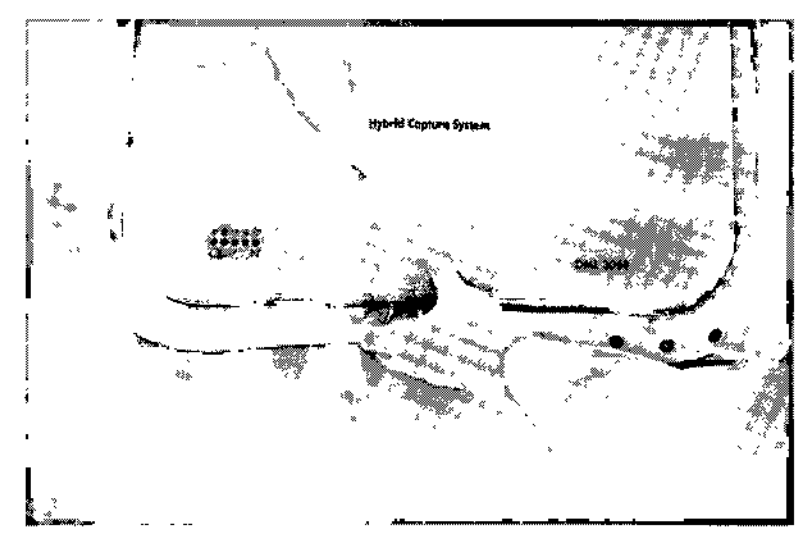

Figura 8-1: Abrir la puerta de acceso.

DML 3000 - Manual del usuario 02/2012

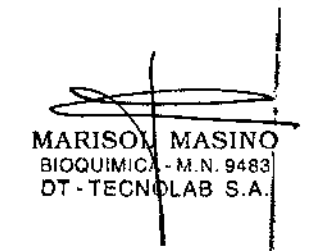

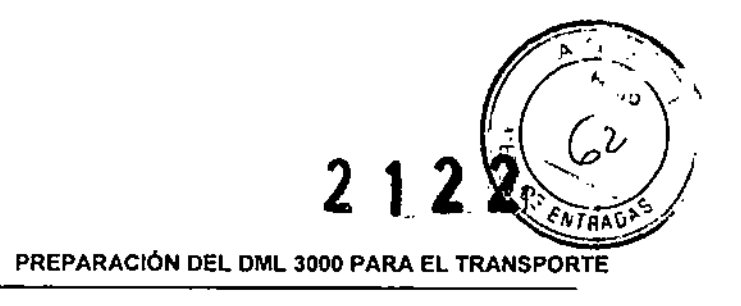

7. Empuje suovemente el soporte de lo placo hacia la parte posterior del DMl 3000 .

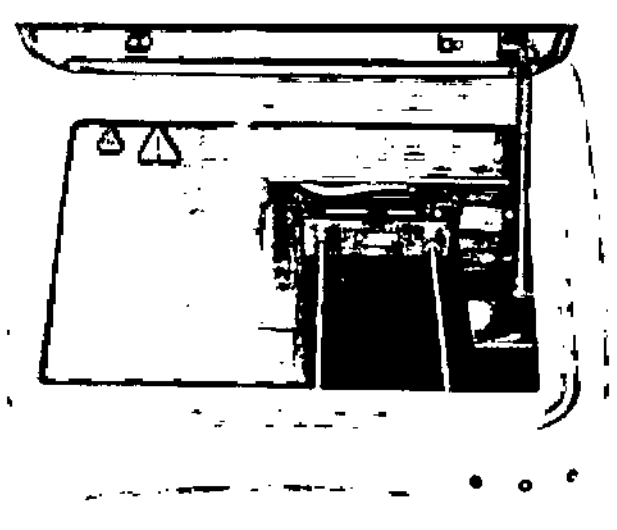

Figuro 8-2: Soporte de la placa de la máscara atrás

8. Inserte el bloque de espumo en el espacio situado entre el soporte de la placa y los raíles guío.

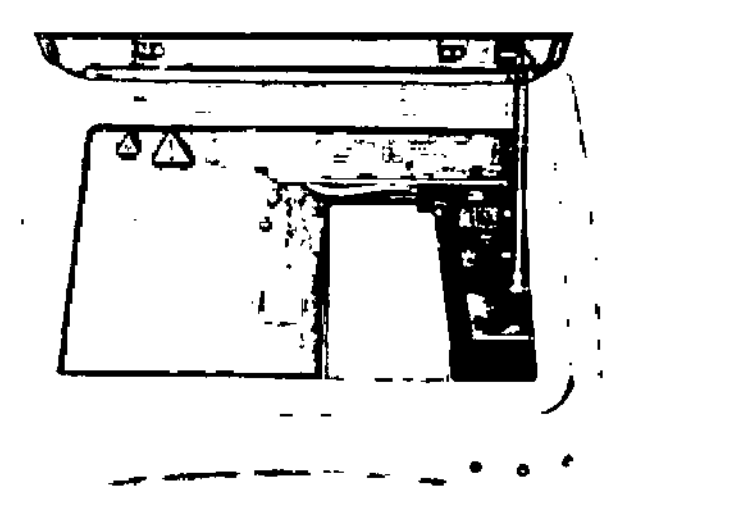

Figura 8.3: Bloque de espuma colocado pora el transporte

Nofa: Si no fiene el bloque de espuma, fiie el soporte de lo placo utilizando los seguros para el transporte, fal como se indico o conlinuación.

DMI. 3000 - Manual del usuario 02/2012

marisqi, masino BIOOUIMISA-M.N. 9483<br>DT-TECHOLAB S.A.

I I

I

PREPARACIÓN DEL DML 3000 PARA EL TRANSPORTE

- 9. Afloje los seguros poro el tronsporte.
- 10. Deslice o la derecha (hasta el tope) el seguro para el tronsporte del roíl guia del cabezal óptico y apriete el tornillo de mariposa.
- 11. Deslice el seguro para el transporte del raíl guia izquierdo hasta el tope posterior del DML 3000 y apriete el tornillo de mariposa.

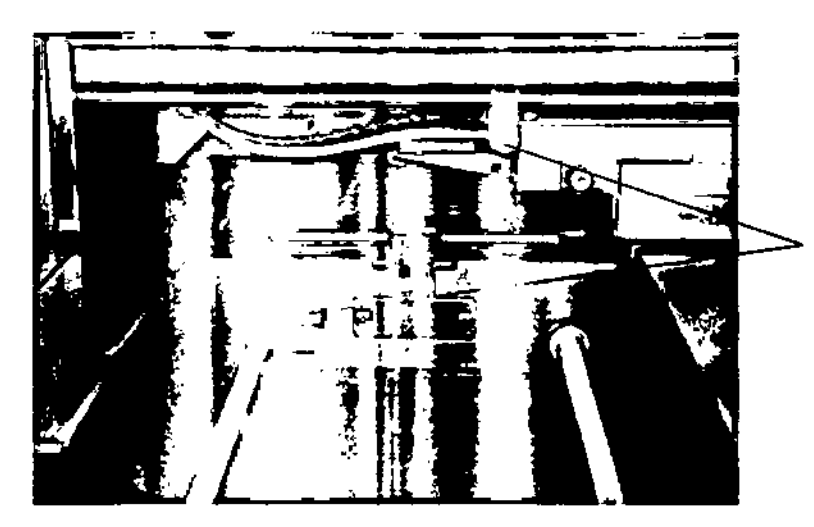

Seguros poro el transporte del rafl guro del cabezal 6ptico y del soporte de lo ploco.

Figura 8-4: Colocación y ajuste de los seguros para el transporte

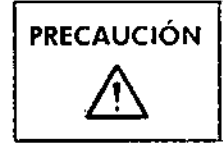

 $PRECAUCIÓN$  Si el soporte de la placa y el cabezal óptico no se inmovilizan debidamenfe, se praducirón groves darías en el DML3000 y quedorá anulada la gorantía del instrumento.

12. Después de fijor el soporte de lo placo utilizando el bloque de espuma o los seguros para el transporte, cierre la puerta de acceso.

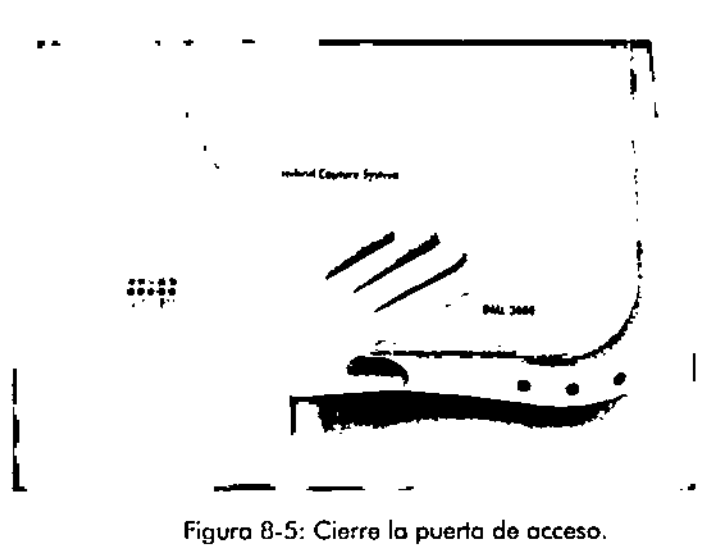

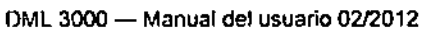

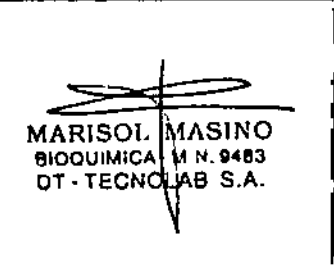

I ¦,

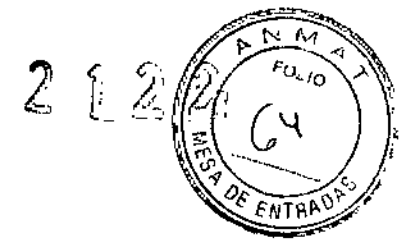

Á

**PREPARACIÓN DEL DML 3000 PARA EL TRANSPORTE**

- 13. Introduzca el DML3000 en la bolso de plástico en la que se encontraba el instrumento cuando se lo enviaron.
- 14. Coloque los bloques de espuma laterales a ambos lados del DML3000.
- 15.lntraduzca el DML 3000 en la caja de cartón original.

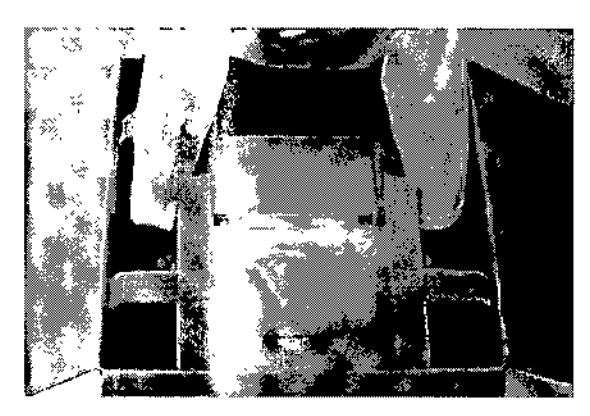

Figuro fl-6: Cómo introducir el DML3000 en la caja original

16. A continuación, mela en la caja el RS-232, el adaptador de corriente y el cable de alimentación.

**Nota:** No devuelva el conector USB o serie.

17. Precinte debidamente la caja.

DML 3000 - Manual del usuario 02/2012

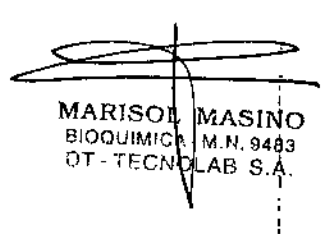

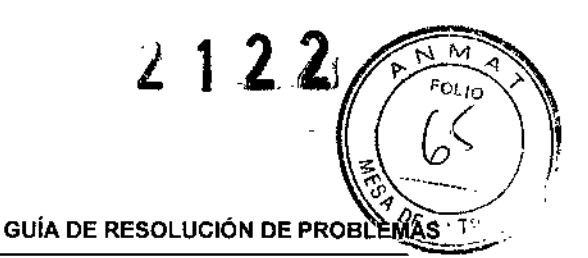

# 9 GUíA DE RESOLUCiÓN DE PROBLEMAS

En este capítulo se incluye una breve lista de problemas que pueden surgir al trabajar con el software, los mensajes de error resultantes y los medidos correctivas. Para una lista más detallada de mensajes de errores que pueden surgir durante el funcionomiento del DML3000, véase el "Appendix E: Troubleshooting" (Guía de resolución de problemas) del manual del usuario del software del HC2 System (digene *HC2 System Software* User *Manual).*

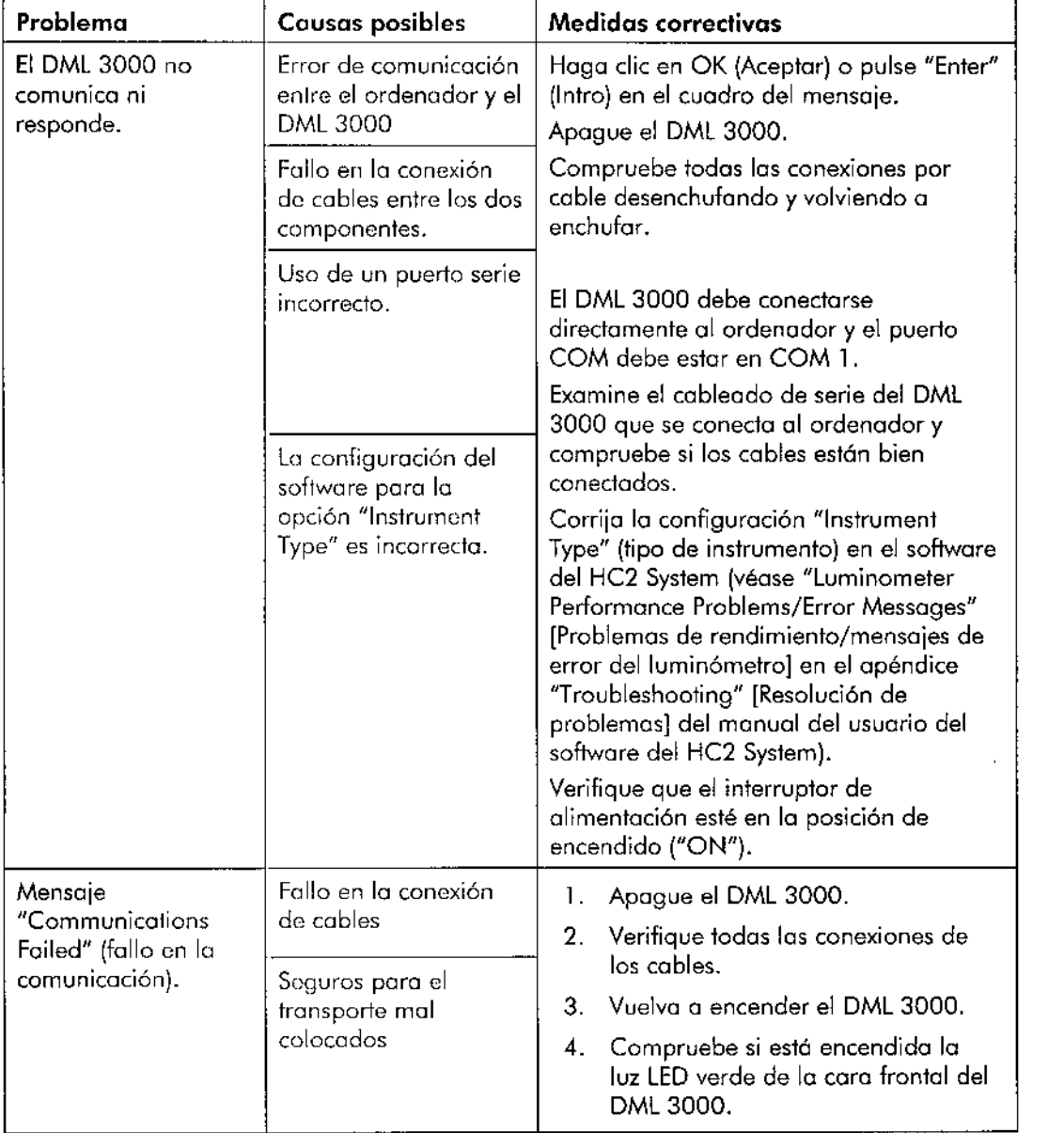

Pora más ayuda, póngase en contacto con el Servicio Técnico de QIAGEN.

DML 3000 - Manual del usuario 02/2012

MARISOL 1ASINO BIOQUIMICA (M.N. 9483<br>DT - TECNO (AB S.A.

43

GUÍA DE RESOLUCIÓN DE PROBLÉMAS

214

 $\frac{1}{\sqrt{N}}$  $F_{C_{L}}$ Ł

 $\overline{\varphi}$ 

 $\bar{\mathbf{t}}$ 

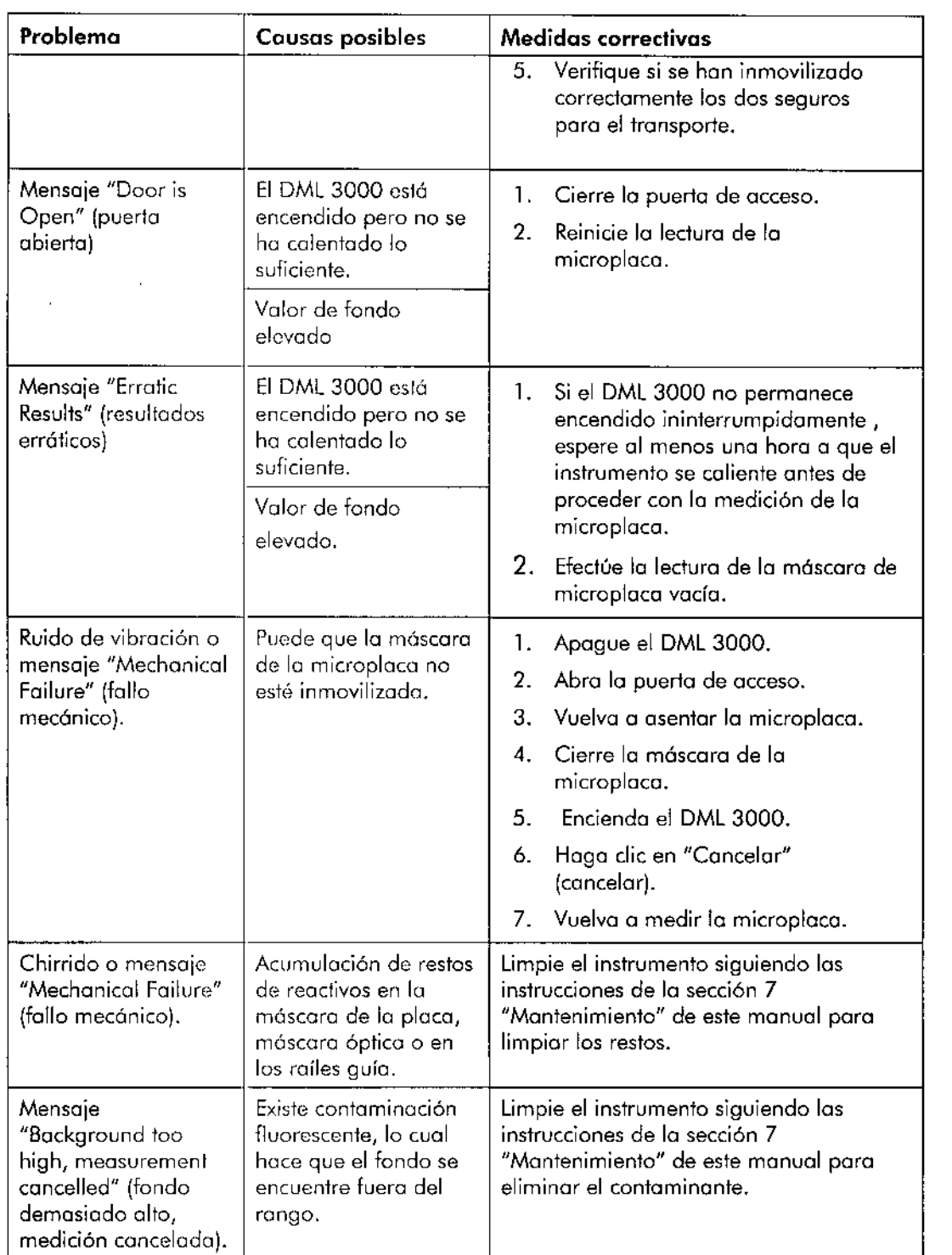

DML 3000 - Manual del usuario 02/2012

MARIS) 810QUIMIC (;IT-TEeN MASINO • M.N. 9483 LAB S.A.

I

İ

I.

f.

 $\mathbf{I}$ 

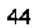

**,** *j'* e' .\ ',' **AITOB DATOS TÉCNICOS** 

Ï

I

# **10 DATOS** TÉCNICOS

QIAGEN se reservo el derecho de cambiar estas especificaciones en cualquier momento.

# 10.1 Condiciones ambientales

### **Condiciones de funcionamiento**

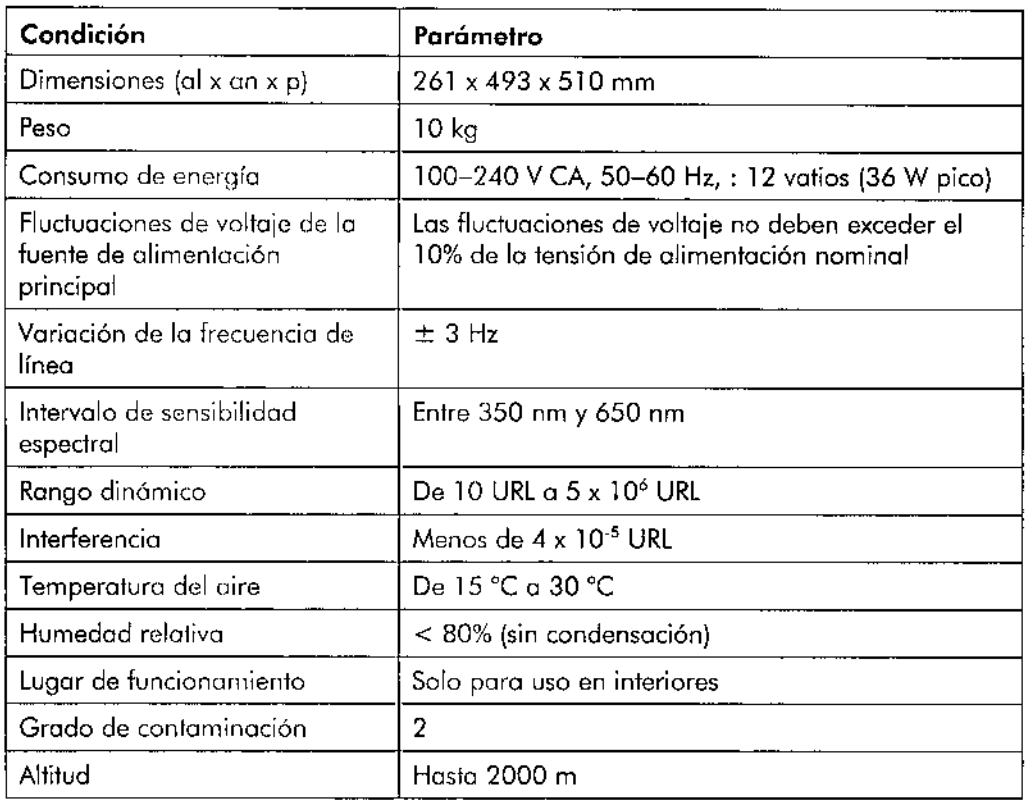

### **Condiciones de transporte**

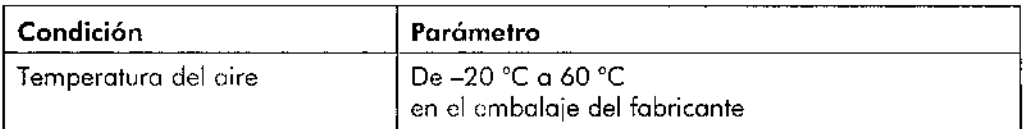

### **Condiciones de almacenamiento**

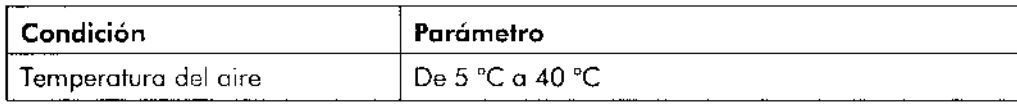

DML 3000 - Manual del usuario *02f2012*

MARISO). MASINO<br>- bioquimida - m. 1, 9483 OT. 1EC OLAS S.A.

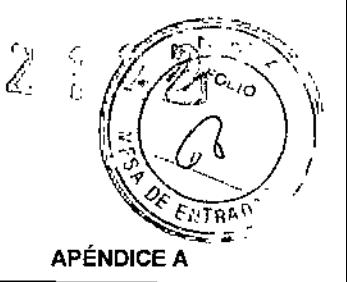

÷

# , **APENDICE A**

### **Residuos de aparatos eléctricos y electrónicos (RAEE)**

Esta sección proporciono información sobre la eliminación de residuos de aparatos eléctricos y electrónicos por los usuarios.

Elsímbolo del contenedor de basura tachado (véase a continuación) indica que este producto no se debe eliminar con otros residuos; se debe llevar a un centro de procesamiento autorizado o a un punto de recogida para el reciclaje, de acuerdo con la legislación y la normativa locales.

La recogida separada y el reciclaje de los residuos de aparatos electrónicos contribuyen a conservar los recursos naturales y asegura que el producto sea reciclado de forma segura para la salud de los seres humanos y el medio ambiente.

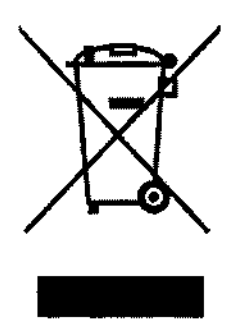

A petición de los clientes, QIAGEN puede procurar un reciclaje adecuado sujeto a costes adicionales. En la Unión Europeo se ofrecerá un reciclaje gratuito de los equipos electrónicos identificados con la marco RAEEde acuerdo con los requisitos de reciclaje específicos de lo norma RAEEy en coso de que QIAGEN suministrase un producto sustituto.

Paro reciclar apamtos elec1rónicos, póngase en contacto con la oficina de ventas local de QIAGEN pora obtener el correspondiente formulario de devolución. Cuando hoya enviado el formulario, QIAGEN se pondrá en contacto con usted para solicitar información adicional, programar lo recogido de los residuos electrónicos o facilitarle un presupuesto individual.

DML 3000 - Manual del usuario *0212012*

MARISOL BIOQUIMICA<br>DT - TECN ,ASINO M.N.9483 AS S.A.

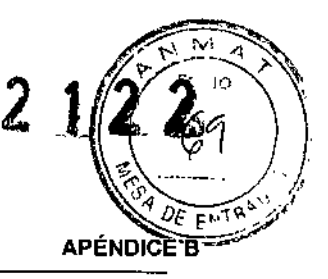

# **APÉNDICE B**

### **Declaración FCC**

Lo "United Stotes Federal Communicotions Commission" (USFCC) (Comisión Federal de Comunicaciones de EE. UU.) ha declarado (en 47 CFR 15. 15) que los usuarios de este producto deben ser informados de los hechos y de las circunstancias siguientes.

"Este dispositivo cumple los estipulaciones establecidas en el Aportado 15 de la normativa de la FCC: su funcionamiento quedará sujeto a las dos condiciones siguientes: (1) Este dispositivo no podrá causar interferencias dañinos y (2) este dispositivo deberá aceptar cualquier interferencia recibida, incluidas los interferencias que puedan causor un funcionamiento no deseado."

"Este aparato digital de Clase Bcumple la Norma Canadiense ICES-0003."

La siguiente declaración se aplica a los productos mencionados en este manual, salvo disposición en contrario. Lo declaración sobre otros productos aparecerá en la documentación adjunto correspondiente.

**Nota:** Este equipo ha sido probado y cumple con los límites establecidos para dispositivos digitales de Clase B, de conformidad con el Apartado 15 de lo Normativa de lo FCC y cumple con todos los requisitos de la Norma Conadiensesobre Equipos Causantes de Interferencias ICES-003 para aparatos digitales. Estos límites están diseñados para garantizar una protección razonable frente a interferencias perjudiciales en entornos residenciales. Este equipo genera, utiliza y puede emitir energía de radiofrecuencia y, si no se instala y utiliza de acuerdo con las instrucciones, puede ocasionar interferencias perjudiciales en las comunicaciones por radio. Sin embargo, no existe garanlía de que no se produzcan interferencias en una instalación en particular. En caso de que este equipo sí produzca interferencias perjudiciales para la recepción de radio o lelevisión, hecho que puede determinarse al encender y apogar el equipo, se recomienda al usuario que trate de corregir la interferencia mediante una o varias de las siguientes medidas:

- Cambiar la orientación o ubicación de la antena receptora
- Aumentar la dislancia entre el equipo y el receptor
- Coneclar el equipo a una toma de corriente de un circuito diferente al del receptor

Consulte al distribuidor o a un técnico experto en radio o televisión poro obtener ayuda.

QIAGEN GmbH Gcrmany no se responsabiliza de las interferencias de radio o de televisión causadas por modificaciones no autorizadas de este equipo o por la sustitución o la conexión de cables de conexión y de equipos diferenlcs a los especificados por QIAGEN GmbH, Alemania. La eliminación de eslas inlerferencias causadas por dichas modificaciones, sustituciones o conexiones no autorizados será responsabilidad del usuario.

DML 3000 - Manual del usuario *02f2012*

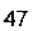

MARISOL√MASIN **BIOQUIMICA DT. TECNPLAB S.A.** . M.N. 9483

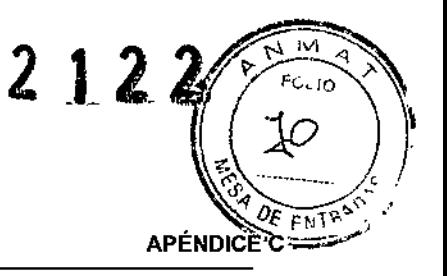

**;**<br>∫

# APÉNDICE C

#### Declaración de conformidad

Name and address of the company

Q1AGEN GmbH QIAGEN Strosse 1 0-40724 Hilden Germany

We herewith declare that the product

DML 3000

meets all applicable requirements of the following European Directives

In vitro diagnostic medical devices (IVD)

98/79/EC

**Classification** 

Ofher Dcvicc, Annex 111

, Pit Muggli

Hombrechtikon, 07 December 2011

**CE**

Senior Director, Head of Global Quality & Compliance 1&S

DML 3000 - Manual del usuario 02/2012

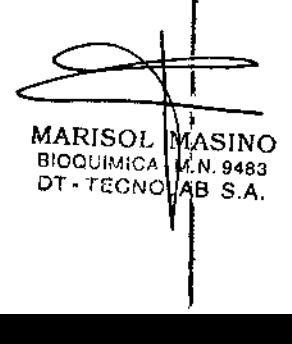

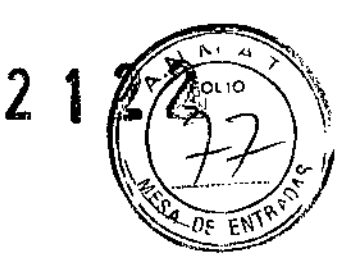

 $\frac{1}{2}$ 

### RÓTULOS EXTERNOS

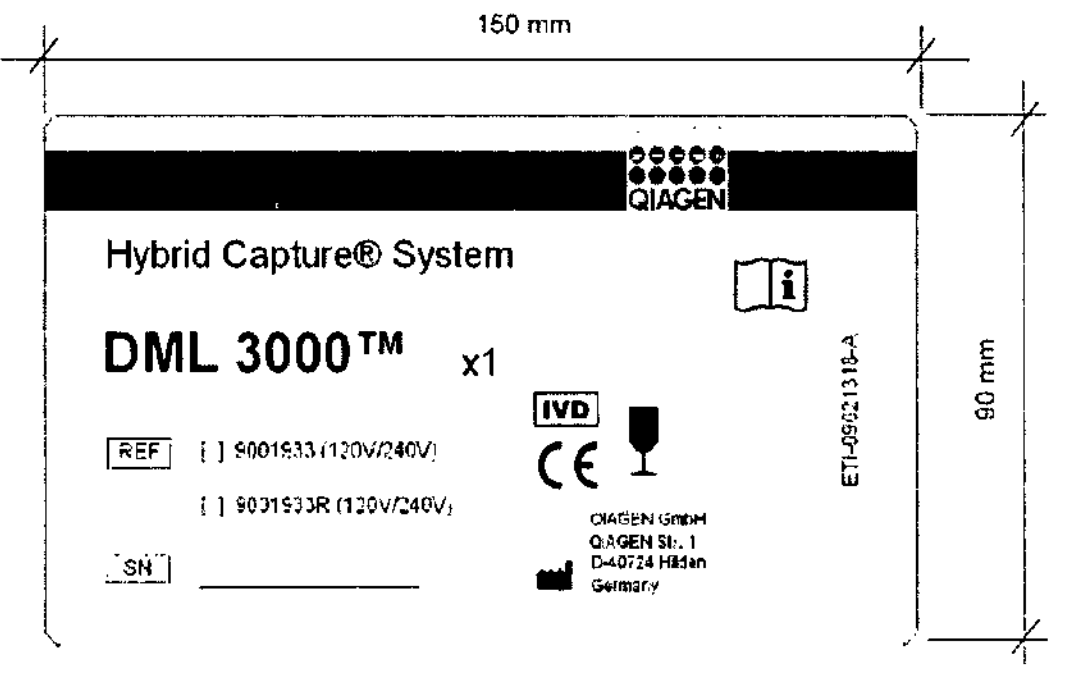

IMPORTADOR: TECNOLAB S.A. Estomba N° 964, CASA, Argentina. Teléfono 4555-0010.

DIRECTOR TÉCNICO: Bioq. Marisol Masino.

CERTIFICADO DE APROBACION MINISTERIO DE SALUD - ANMAT N°:

marisфl masino BIOQUIMCA- M.N. 9483 OT. TECNOLAB S.A.

I

Č

I I

I

I

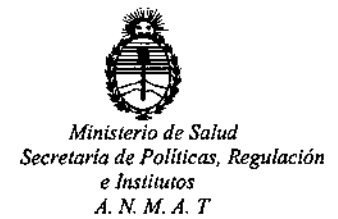

# CERTIFICADO DE AUTORIZACION DE VENTA DE PRODUCTOS PARA DIAGNOSTICO DE USO IN VITRO

Expediente  $n^o: 1-47-1123513-9$ 

**Se autoriza a la firma TECNOLAB S.A. a importar y comercializar el producto para** Diagnóstico de uso "in vitro" denominado DML 3000™ / DISEÑADO PARA MEDIR y ANALIZAR LA LUZ EMITIDA COMO RESULTADO DE UNA REACCIÓN DE QUIMIOLUMINISCENCIA, EN TODOS LOS ENSAYOS DE ADN HYBRID CAPTURE® 2 **(hc2).Se le asigna la categoría: Venta a laboratorios de Análisis clínicos por** haliarse comprendido en ias condiciones establecidas en la Ley 16.463, y Resolución M.S. y A.S. Nº 145/98. Lugar de elaboración: QIAGEN GmbH. QIAGEN Str. 1, D-40724 Hilden. (ALEMANIA). Periodo de vida útil: 15 (QUINCE) **años, desde la fecha de elaboración conservado entre 5 y 40 oc. En las etiquetas de los envases, anuncios y Manual de instrucciones deberá constar PRODUCTO** PARA DIAGNOSTICO DE USO "IN VITRO" USO PROFESIONAL EXCLUSIVO AUTORIZADO POR LA ADMINISTRACION NACIONAL DE MEDICAMENTOS, ALIMENTOS Y TECNOLOGIA MEDICA.

ADMINISTRACION NACIONAL DE MEDICAMENTOS, ALIMENTOS Y TECNOLOGÍA MÉDICA.

1

**Buenos** Aires, 1 Z MAR 2015

Certificado no:O **O81 ;) 5**

a filmoù an diwezhioù an diwezhioù an diwezh an diwezh an diwezh an diwezh an diwezh an diwezh an diwezh an d<br>Gwelet an diwezh an diwezh an diwezh an diwezh an diwezh an diwezh an diwezh an diwezh an diwezh an diwezh an *r~* }<br>|}

**Firma y sello**

Dr. FEDERICO KASKI Subadministrador **Nacional 4.N.M ..•..T.**